### **معلومات عن )NOM)، أو المقاييس الميكسيكية الرسمية )للمكسيك فقط(**

يتم تقديم المعلومات التالية مع الجهاز أو األجهزة المشار إليها في هذا المستند وبما يتوافق مع متطلبات المقاييس الميكسيكية الرسمية )NOM):

المستورد:

Dell México S.A. de C.V. Paseo de la Reforma 2620 - Flat 11° Col. Lomas Altas 11950 México, D.F.

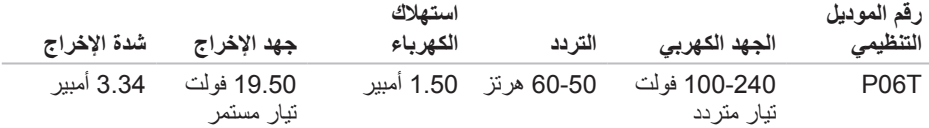

لمعرفة التفاصيل، قم بقراءة معلومات األمان الواردة مع الكمبيوتر.

لمزيد من المعلومات حول أفضل ممارسات األمان، انظر الصفحة الرئيسية لسياسة االلتزام بالقوانين على .**www.dell.com/regulatory\_compliance**

ملحق *،* 

### **مواقع اإلنترنت**

يمكنك التعرف على منتجات وخدمات Alienware على المواقع التالية:

- **www.dell.com** •
- **ap/com.dell.www**( دول آسيا/المحيط الهادئ فقط(
	- )فقط اليابان )**www.dell.com/jp** •
	- )فقط أوروبا )**www.euro.dell.com** •
- **la/com.dell.www**( دول أمريكا الالتينية والبحر الكاريبي(
	- )فقط كندا )**www.dell.ca** •

يمكنك الوصول إلى دعم شركة Alienware من مواقع الويب التالية:

- **support.dell.com** •
- )فقط اليابان )**support.jp.dell.com** •
- )فقط أوروبا )**support.euro.dell.com** •
- **com.dell.la.support**( األرجنتين، البرازيل، شيلي، المكسيك(

# للعمالء داخل الواليات المتحدة األمريكية/كندا، االتصال برقم ALIENWARE.1-800- **االتصال بشركة ALIENWARE**

**مالحظة:** إذا كان لديك اتصال نشط باإلنترنت، فيمكنك العثور على معلومات االتصال على فاتورة الشراء أو إيصال الشحن أو الفاتورة أو كتالوج منتج Dell.

توفر Dell العديد من خيارات الخدمات والدعم القائمة على الهاتف والإنترنت. ونظراً لتفاوت درجة الإتاحة تبعاً للبلد والمنتج، فقد ال تكون بعض الخدمات متاحة في منطقتك.

لالتصال بشركة Dell بغية االستفسار عن المسائل المتعلقة بقسم المبيعات أو الدعم الفني أو خدمة العمالء:

- <span id="page-3-0"></span>.**www.dell.com/contactdell** بزيارة قم .1
	- .2 حدد الدولة أو المنطقة.
- 3. حدد الخدمة الملائمة أو ارتباط الدعم وفقًا لاحتياجاتك.
	- .4 اختر وسيلة االتصال بشركة Dell المالئمة لك.

ملحق

منحق

#### **احتياطات السالمة العامة**

- الصدمة الميكانيكية: ينبغي أال يتعرض الكمبيوتر لصدمات ميكانيكية عنيفة. قد يؤدي التعامل مع الكمبيوتر باستهانة إلى حدوث تلف. ال يغطي الضمان الصدمة الميكانيكية.
- الصدمة الكهربية: إذا لم يفتح الكمبيوتر فليس هناك ما يدعو للقلق. يحمي الكمبيوتر نفسه من معظم االضطرابات في مصدر الطاقة.

### **متي ينبغي االتصال بشركة Alienware**

- البطارية أو كبل الطاقة أو الموصل تالفين.
	- انسكب سائل إلى داخل الكمبيوتر.
- تم إسقاط الكمبيوتر أو إتالف الهيكل المعدني.
- ال يحدث التشغيل العادي للكمبيوتر عند اتباع تعليمات التشغيل.

### **مكونات االستبدال أو الملحقات**

ينصح باستخدام أجزاء االستبدال أو الملحقات الموصى بها من Alienware فقط.

#### **استخدام الكمبيوتر**

- ً قم بتوجيه كبل الكمبيوتر وكل الكبالت بعيدا عن األماكن التي قد يسير الناس فيها. ال تسمح بوضع أي شيء على كبل الطاقة.
	- ال تقم بسكب أي شيء على الكمبيوتر أو داخله.
	- ً لتجنب الصدمة الكهربية، قم دائما بفصل أية كبالت طاقة أو مودم أو أية كبالت أخرى من المآخذ الكهربية في الحائط قبل التعامل مع الكمبيوتر.

### **تحذير خاص بتفريغ الشحنة اإلستاتيكية**

يمكن أن يتسبب تفريغ الشحنة اإلستاتيكية في إتالف مكونات النظام الداخلي إذا لم يتم اتخاذ احتياطيات. يحدث تفريغ الشحنة الإستاتيكية من جانب الكهرباء الإستاتيكية وعادة ما يكون التلف الذي يحدث تلفًا دائمًا.

يرتدي فنيو الكمبيوتر شريط معصم خاص يقوم بتأريضهم بهيكل الكمبيوتر لمنع تلف تفريغ الشحنة اإلستاتيكية. يمكنك تقليل فرص تلف تفريغ الشحنة اإلستاتيكية عن طريق ما يلي:

- إغالق طاقة الكمبيوتر واالنتظار لعدة دقائق قبل بدء العمل.
	- تأريض نفسك عن طريق لمس هيكل الكمبيوتر.
- تجنب السير أثناء استبدال العناصر الموجودة داخل الهيكل المعدني وخاصة إذا كنت تقف على سجادة أو أثناء انخفاض درجة الحرارة والرطوبة.
	- لمس العناصر التي يجب استبدالها فقط.
- إذا كان يتوجب عليك إزالة بطاقات محيطية ألي سبب، قم بإعادتها إلى الجزء الذي تمت إزالته في الهيكل المعدني للكمبيوتر. ال تلمس موصالت الحواف الموجودة أسفل البطاقة الموصلة بلوحة النظام.

# **االحتياطات العامة واحتياطات األمان الكهربي**

### **إعداد الكمبيوتر**

**قحلم**

- اقرأ كل التعليمات المكتوبة على المنتج وفي المستندات قبل تشغيل الكمبيوتر.
	- احتفظ بكل تعليمات األمان والتشغيل.
	- ًا. ال تستخدم هذا المنتج بالقرب من مياه أو مصدر حراري مطلق
		- ال تثبت الكمبيوتر إال على سطح عمل ثابت.
- ال تقم بتشغيل الكمبيوتر إال باستخدام نوع مصدر التيار الموضح على ملصق التصنيف.
- ً ال تحجب أبدا أية فتحات أو مراوح في هيكل الكمبيوتر وال تغطيها. فهي مطلوبة للتهوية.
	- ً ال تقم أبدا بإدخال كائنات من أي نوع في فتحات التهوية.
	- تأكد من تأريض الكمبيوتر بشكل مالئم عندما يكون قيد االستخدام.
		- ال تحاول توصيل الكمبيوتر بمأخذ لم يتم تأريضه بشكل مالئم.
- إذا تم استخدام سلك إطالة مع الكمبيوتر فتأكد من أن تصنيف األمبير اإلجمالي الموجود على الكمبيوتر ال يتجاوز الحد الأعلى للتصنيف الموجود على سلك الإطالة.

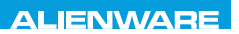

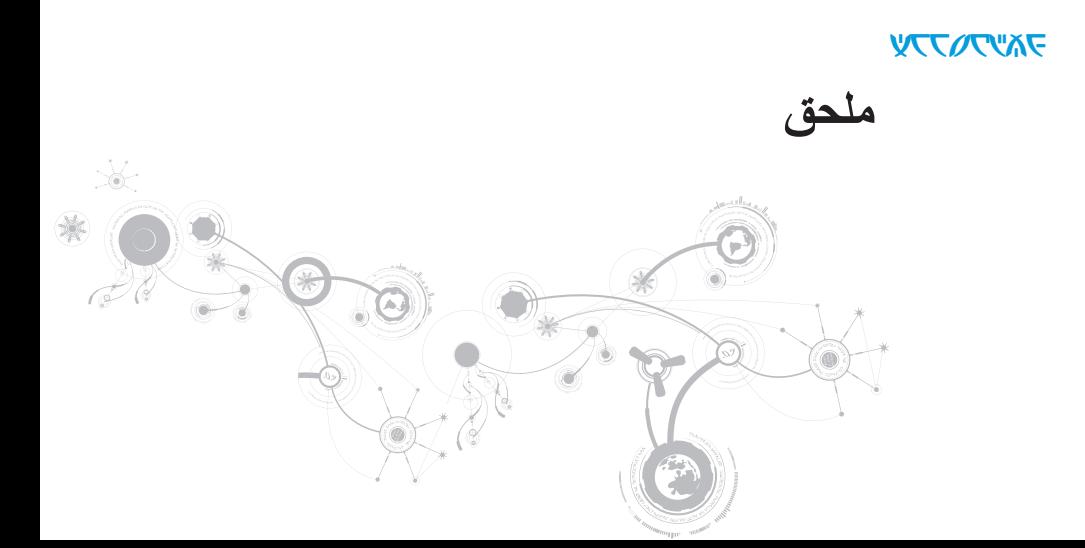

#### ا<mark>لفصل السابع: ال</mark>مواصفات

#### **بيئة الكمبيوتر**

الارتفاع (الحد الأقصى) التشغيل –15.2 إلى 3048 متر (–50 إلى 10 آلاف قدم) التخزين –15.2 إلى 10668 متر (–50 إلى 35 ألف قدم) مستوى المواد الملوثة المحمولة جوا 2G أو أقل كما هو محدد بموجب 71.04-1985S-ISA ً

**بيئة الكمبيوتر** نطاق درجة الحرارة التشغيل 0 إلى 35 درجة مئوية )32 إلى 95 درجة فهرنهايت( التخزين من –40 إلى 65 درجة مئوية )–40 إلى 149 درجة فهرنهايت( الرطوبة النسبية (الحد الأقصى) من 10% إلى 90% (بدون تكاثف) من 10% بدون تكاثف) التخزين من %10 إلى %95 )بدون تكاثف( أقصى حد للاهتزاز (باستخدام طيف الاهتزاز العشوائي الذي يحاكي بيئة المستخدم) التشغيل GRMS 0.66 التخزين GRMS 1.3 الحد األقصى لالصطدام )يُقاس ومحرك القرص الصلب في وضع التشغيل وبذبذبة نصف جيبية زمنها 2 مللي ثانية للتشغيل. وتم تقديره أيضاً مع قرص صلب في وضع التركيب من الرأس ومعدل نبض 2 مللي ثانية لنصف جيب الزاوية للتخزين( التشغيل 110 وحدة تسارع جاذبية التخزين 160 وحدة تسارع جاذبية

الفصل السابع: المواصفات

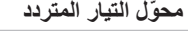

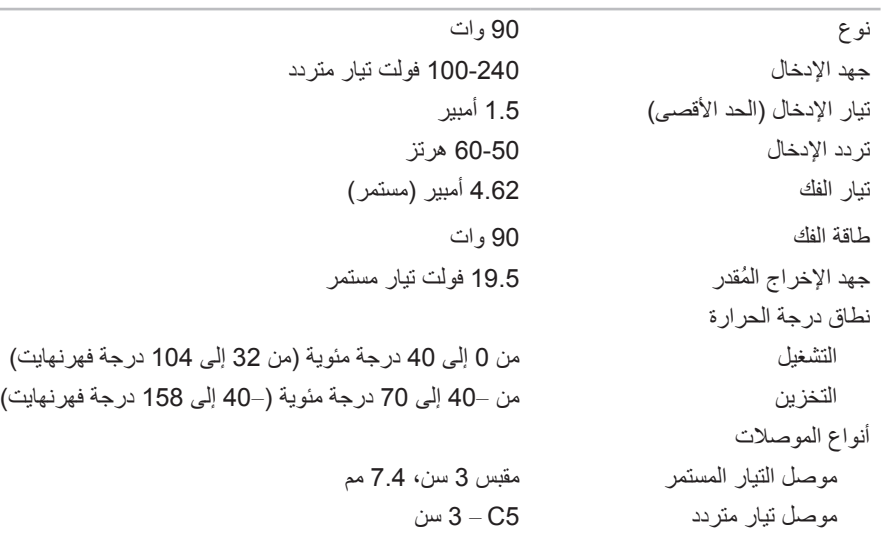

#### **البطارية**

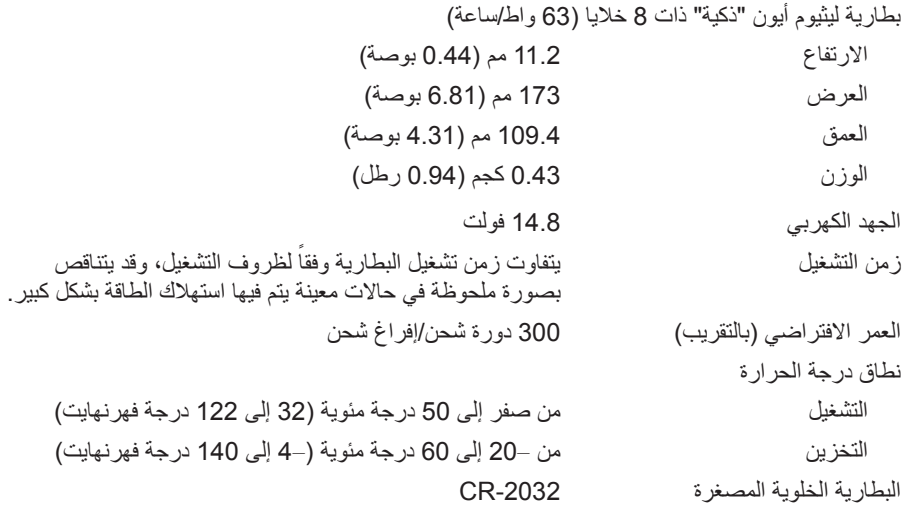

### **لوحة مفاتيح )بإضاءة خلفية(**

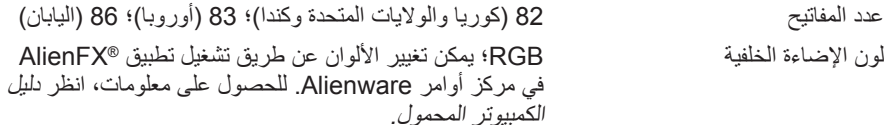

#### **لوحة اللمس**

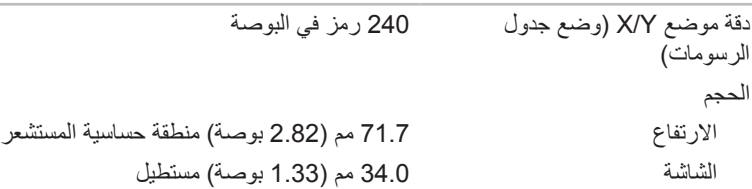

#### **الكاميرا**

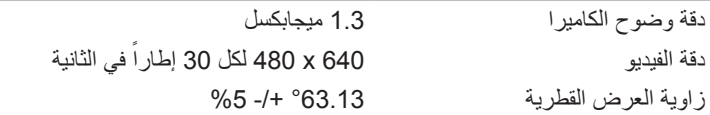

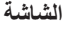

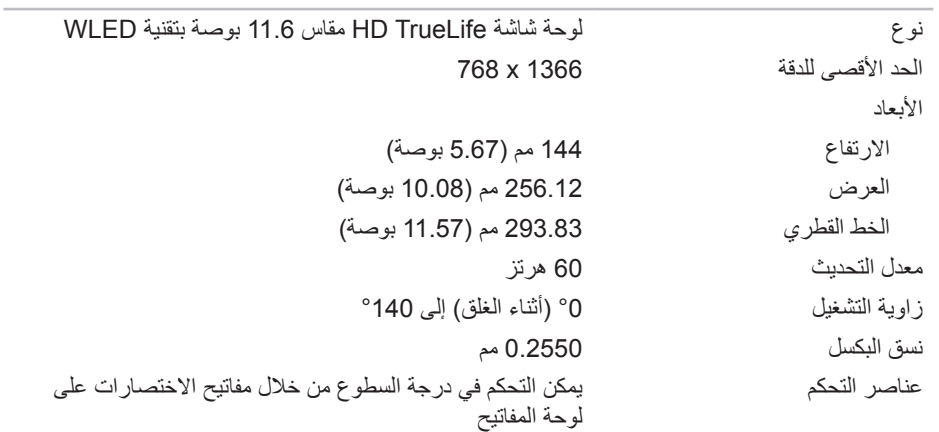

#### الفصل السابع: المواصفات

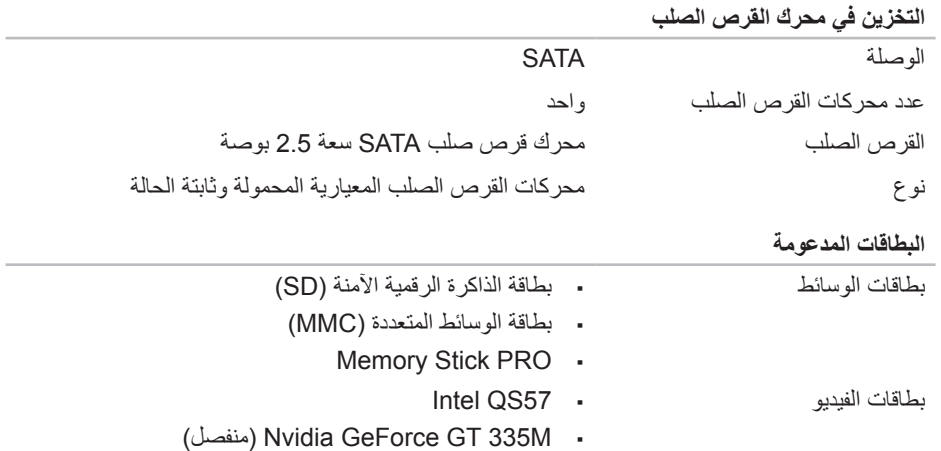

#### الفصل السابع: المواصفات

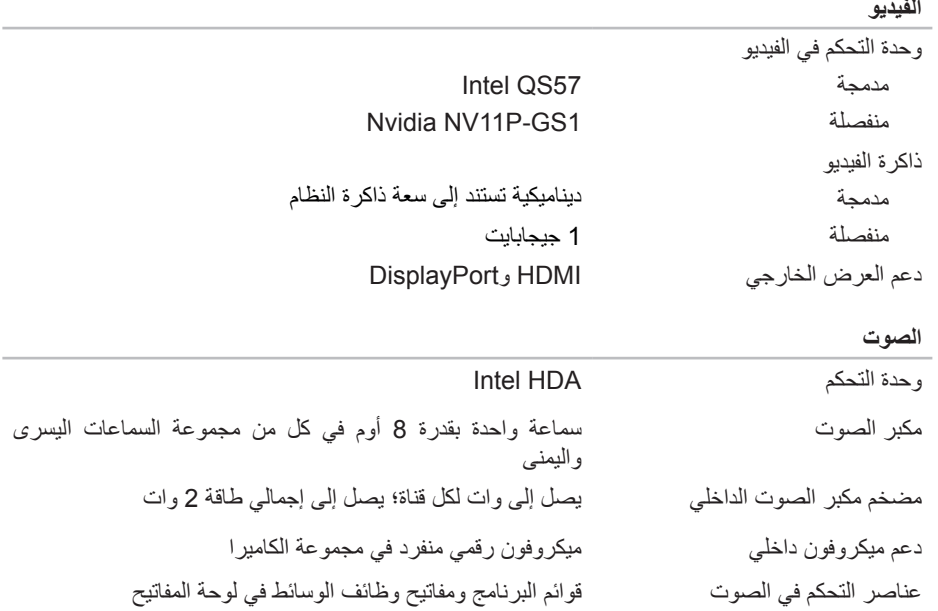

 $\overline{\phantom{a}}$ 

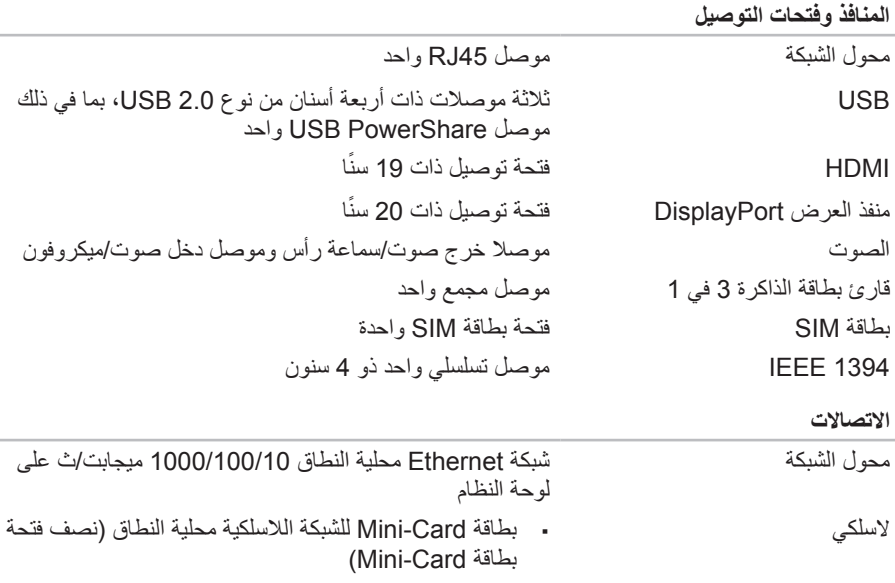

- بطاقة WWAN صغيرة )فتحة بطاقة صغيرة كاملة( )اختيارية(
	- وحدة <sup>R</sup> Bluetooth متكاملة )اختيارية(

#### **الذاكرة**

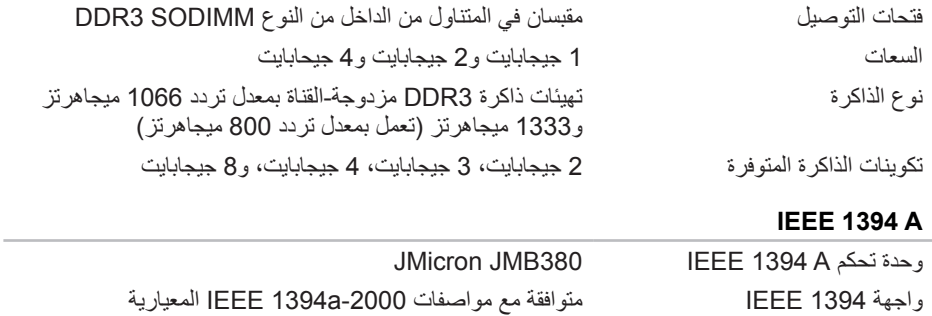

الفصل السابع: المواصفات

**المعالج ومجموعة رقائق النظام**

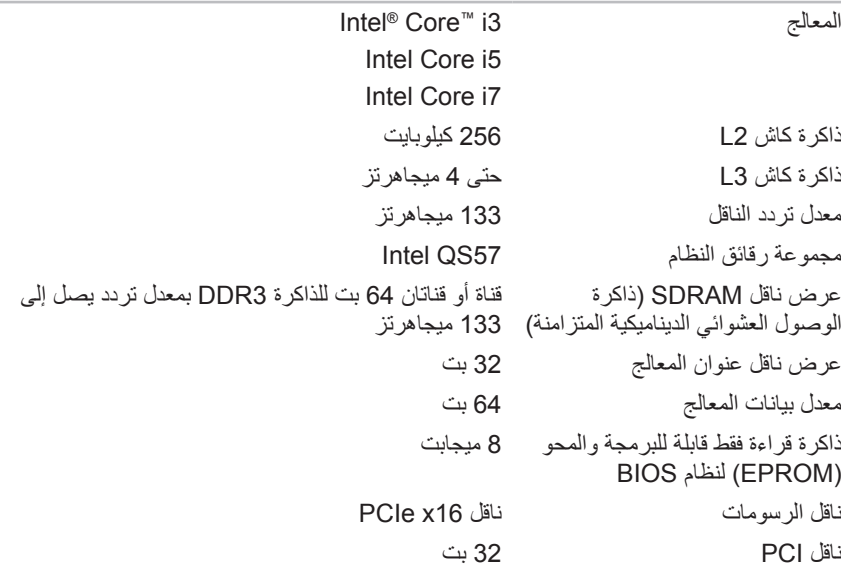

#### **طراز الكمبيوتر**

### Alienware M11x-R2

#### **األبعاد**

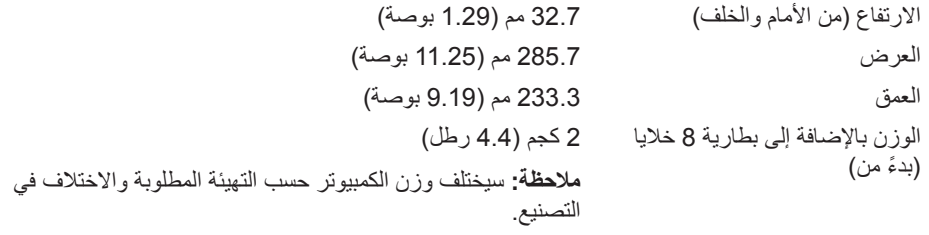

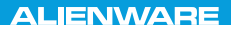

### CJEANWANANA DO ACWA 3 INAJWA-

**الفصل السابع: المواصفات**

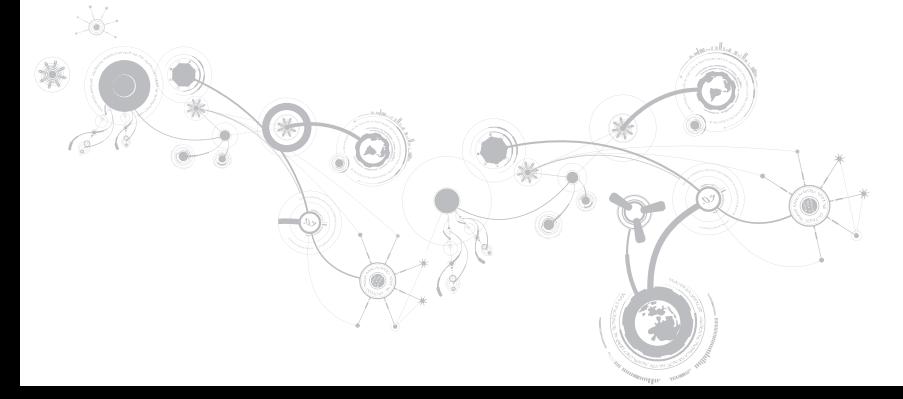

الفصل السلاس: استعادة النظام

### **Dell DataSafe خدمة )Dell DataSafe Online Backup للنسخ االحتياطي(**

**مالحظة:** ومن الممكن أال تكون خدمة DataSafe Dell للنسخ االحتياطي متاحة في جميع المناطق.

**مالحظة:** ً ُيوصى باستخدام اتصاال بنطاق ترددي عريض للحصول على سرعات تحميل/تنزيل عالية.

Backup Online DataSafe( خدمة DataSafe Dell للنسخ االحتياطي( هي خدمة آلية لالسترداد والنسخ االحتياطي تساعد على حماية البيانات الخاصة بك والملفات الهامة األخرى من الحوادث المفجعة مثل السرقة أو الكوارث الطبيعية. يمكنك الوصول للخدمة من خالل الكمبيوتر الخاص بك باستخدام حساب محمي بكلمة مرور

لالطالع على مزيد من المعلومات، اذهب إلى **com.delldatasafe**.

<span id="page-23-0"></span>لجدولة ملفات النسخ االحتياطي:

- 1. انقر نقراً مزدوجاً على رمز DataSafe Online Backup (خدمة Dell DataSafe للنسخ الاحتياطي) في شريط المهام.
	- .2 اتبع اإلرشادات التي تظهر على الشاشة.

الفصل السادس: استعادة النظام

الستعادة البيانات:

- .1 أوقف تشغيل الكمبيوتر.
- 2. قم بفصل جميع الأجهزة المتصلة بالكمبيوتر (مثل محرك USB أو الطابعة أو غير ذلك) ثم قم بإز الة أي من الأجهزة الداخلية التي تم إضافتها حديثًا.
	- **مالحظة:** ال تفصل الشاشة أو لوحة المفاتيح أو الماوس أو كبل الطاقة.

.3 قم بتشغيل الكمبيوتر.

- .4 عند ظهور شعار Alienware، اضغط >8F >عدة مرات للوصول إلى إطار **Boot Advanced Options** (خيار ات التمهيد المتقدمة).
- **مالحظة:** إذا أطلت االنتظار حتى يظهر شعار نظام التشغيل، فاستمر في انتظارك حتى ترى سطح مكتب <sup>R</sup>Windows® Microsoft؛ ثم أغلق الكمبيوتر وحاول ثانية.
	- .**Repair Your Computer** حدد .5
	- **DataSafe Options**و( Dell المصنع صورة استرداد )**Dell Factory Image Recovery** حدد .6 )خيارات DataSafe )ثم اتبع التعليمات الموجودة على الشاشة.
		- **مالحظة:** قد تستغرق عملية االستعادة ساعة أو أكثر حسب حجم البيانات التي سيتم استعادتها.
- **مالحظة:** للحصول على مزيد من المعلومات حول Backup Local DataSafe Dell، راجع مقالة قاعدة المعارف رقم 353560 على موقع **com.dell.support**.

### **Dell DataSafe Local Backup االحتياطي النسخ**

إن Backup Local DataSafe Dell عبارة عن تطبيق للنسخ االحتياطي واالستعادة يمكنه استعادة جهاز الكمبيوتر في حالة فقد البيانات نتيجة هجوم أحد الفيروسات، أو مسح الملفات أو المجلدات الهامة عن طريق الخطأ أو في حالة حدوث عطل في محرك األقراص الصلبة.

**مالحظة:** مفتاح USB بحد أدنى من السعة يصل على 8 جيجابايت إلنشاء نسخة احتياطية للنظام بالكامل.

<span id="page-25-0"></span>يسمح لك هذا التطبيق بما يلي:

- استعادة الملفات والمجلدات
- استعادة القرص الصلب إلى حالة التشغيل التي كان عليها عند قيامك بشراء الكمبيوتر، دون مسح الملفات والبيانات الشخصية الحالية

لجدولة ملفات النسخ االحتياطي:

- 1. انقر نقراً مزدوجاً على رمز Dell DataSafe Local Backup في شريط المهام.
- 2. حدد **Full System Backup** (نسخ النظام احتياطيًا بالكامل) لإنشاء وجدولة نسخًا احتياطيًا تقائياً لجميع البيانات المتاحة على الكمبيوتر.

### **خيارات االستعادة**

يحتوي الكمبيوتر لديك على الخيارات التالية الستعادة النظام:

- **Disc Reinstallation System Operating( قرص إعادة تثبيت نظام التشغيل(** يحتوي على وسيطة تثبيت برنامج التشغيل.
- Dell DataSafe Local تم مسبقًا تثبيت Dell DataSafe Local على الكمبيوتر لديك (انظر "نسخ Local DataSafe Dell االحتياطي" على صفحة [89](#page-25-0)(.
	- ُ عتبر Online DataSafe Dell خدمة نسخ احتياطي للبيانات على ت **Dell DataSafe Online** اإلنترنت )انظر "نسخ Online DataSafe Dell االحتياطي" على صفحة [91\(](#page-23-0).
- **Drivers System( برامج تشغيل النظام(** ً كما يمكنك أيضا تنزيل أحدث برامج التشغيل والبرامج للكمبيوتر .**support.dell.com** من
- . System Applications (تطبيقات النظام) لا تشمل بعض البرامج المثبتة مسبقًا على الكمبيوتر نسخة احتياطية على قرص DVD/CD ً . يكون هذا البرنامج متاحا على **Downloads Dell My**( تنزيالت Dell ) .)**downloadstore.dell.com/media**(

**مالحظة:** من الممكن أال تكون **Downloads Dell My**( تنزيالت Dell )متاحة في جميع المناطق.

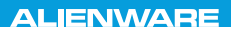

### $\Delta$ XVCX $\ell$ E $\Omega$ :  $\Delta$  $\Delta$ X $\ell$  $\mathcal{T}$  E $\ell$  $\Delta$  E $\mathcal{T}$

# **الفصل السادس: استعادة النظام**

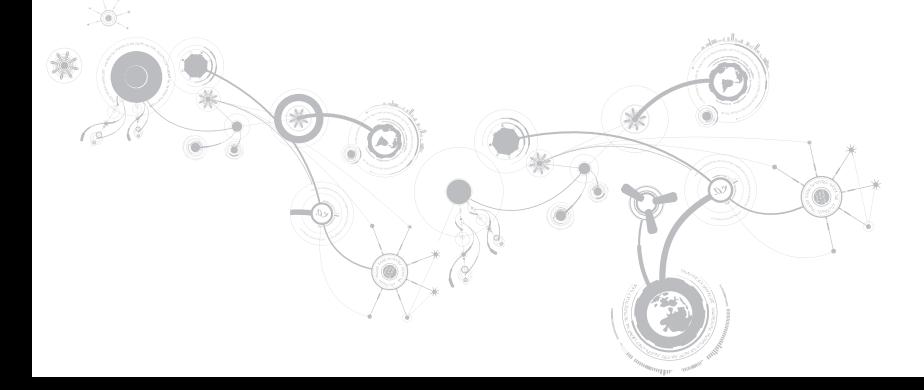

الفصل الخامس: اكتشاف الأعطال واصلاحها

### **الطاقة**

### **الكمبيوتر ال يعمل عند الضغط على زر الطاقة**

- بجهاز واق من زيادة الفولطية أو UPS، تأكد من أن الجهاز الواقي من ً إذا كان كبل محول التيار المتردد متصال ٍ زيادة الفولطية أو UPS متصل بإحكام بمأخذ للتيار الكهربي وأنه في وضع التشغيل ويعمل بشكل مالئم.
- تحقق من أن مأخذ التيار الكهربي في الحائط يعمل بشكل مالئم عن طريق اختبار جهاز آخر مثل السلكي أو مصباح تعلم أنه يعمل. إذا كان المأخذ الكهربي في الحائط ال يعمل، اتصل بكهربائي أو شركة الطاقة الخاصة بك للحصول على المزيد من المساعدة.
- في حالة استمرار المشكلة، اتصل بالدعم التقني في Alienware( راجع "االتصال بشركة ALIENWARE " في صفحة [111](#page-3-0)(.

الفصل الخامس: اكتشاف الأعطال وإصلاحها

### **الذاكرة**

### **أخطاء الذاكرة التي تم الكشف عنها في اإلعداد**

- تحقق من وضع وتوجيه وحدات الذاكرة بشكل صحيح. قم بإعادة وضع وحدات الذاكرة إذا أمكن )راجع "تحديث أو استبدال الذاكرة" في صفحة [65](#page-49-0)(.
	- تتطلب أجهزة الكمبيوتر التي تستخدم تهيئة الذاكرة ذات القناة المزدوجة تثبيت وحدات الذاكرة في أزواج. إذا احتجت إلى الحصول على المساعدة، اتصل بالدعم التقني في Alienware( لمزيد من المعلومات، راجع "االتصال بشركة ALIENWARE "في صفحة [111](#page-3-0)(.

### **الشاشة**

#### **إذا كانت الشاشة فارغة**

**ملاحظة:** إذا كنت تستخدم برنامجاً يحتاج إلى دقة وضوح أعلى من التي يدعمها الكمبيوتر ، فإنه يُنصح بأن تقوم بتوصيل شاشة خارجية بالكمبيوتر. **قد يكون الكمبيوتر في وضع توفير الطاقة:** 

اضغط على أي مفتاح على لوحة المفاتيح، أو اضغط على زر الطاقة الستئناف التشغيل العادي.

**التبديل إلى صورة الفيديو:** 

إذا كان الكمبيوتر متصلاً بشاشة خارجية، اضغط مفتاحيّ <1Fn><F1> لتبديل صورة الفيديو لتُعرض على الشاشة.

الفصل الخامس: اكتشاف الأعطال و اصلاحها

### **مشكالت القرص الصلب**

### **اترك الكمبيوتر حتى يبرد قبل بدء تشغيله**

إن محرك األقراص الساخن قد يمنع نظام التشغيل من بدء التشغيل. جرب السماح للكمبيوتر للعودة لدرجة حرارة الغرفة قبل بدء تشغيله.

### **تشغيل فحص القرص**

- .1 انقر فوق **Start**( ابدأ( ← **Computer**( جهاز الكمبيوتر(.
	- .2 انقر بزر الماوس األيمن فوق **:C Disk Local**.
- .3 انقر **Properties**( خصائص(← **Tools**( أدوات(← **Now Check**( تحقق اآلن(. في حالة ظهور إطار **Control Account User**( التحكم في حساب المستخدم(، انقر فوق **Continue** )استمرار(.

اتبع اإلرشادات التي تظهر على الشاشة.

الفصل الخامس: اكتشاف الأعطال وإصلاحها

#### **ً عن برامج تجسس: افحص الكمبيوتر بحثا**

إذا كنت تعاني من بطء أداء الكمبيوتر، أو تتلقى إعالنات منبثقة بشكل متكرر، أو كنت تواجه مشكالت في االتصال بالإنترنت، فإن الكمبيوتر قد يكون مصاباً ببرامج التجسس. استخدم برنامجاً لمكافحة الفيروسات يشمل حماية صد برامج التجسس (قد يحتاج البر نامج لديك إلى تر قية) وذلك لمسح الكمبيو تر و إز الة بر امج التجسس.

#### **قم بتشغيل Diagnostics PSA:**

إذا اكتملت جميع االختبارات بنجاح، فيعني ذلك أن حالة الخطأ متعلقة بمشكلة في البرامج.

**راجع وثائق البرامج أو اتصل بجهة تصنيع البرامج لالطالع على معلومات حول اكتشاف األعطال وإصالحها:** 

- تأكد من توافق البرنامج مع نظام التشغيل المثبت على الكمبيوتر الخاص بك.
- تأكد من إيفاء الكمبيوتر الخاص بك بالحد األدنى من متطلبات األجهزة الالزمة لتشغيل البرنامج. انظر وثائق البرنامج للحصول على المعلومات.
	- تأكد من تثبيت البرنامج وتهيئته بشكل صحيح.
	- تحقق من عدم تعارض برامج تشغيل األجهزة مع البرنامج.
		- إذا لزم األمر، فقم بإلغاء تثبيت البرنامج، ثم أعد تثبيته.

الفصل الخامس: اكتشاف الأعطال و اصلاحها

### **تم تصميم برنامج ما ليتوافق مع إصدار سابق من نظام التشغيل Microsoft® Windows®**

قم بتشغيل Program Compatibility Wizard (معالج توافق البرامج):

يقوم **Wizard Compatibility Program**( معالج توافق البرامج( بتهيئة البرنامج بحيث يتم تشغيله في بيئة مشابهة إلصدار سابق من بيئات نظام التشغيل Windows Microsoft.

- .1 انقر فوق **Start**( ابدأ( ← **Panel Control**( لوحة التحكم(← **Programs**( البرامج(← **Use an older program with this** ←)والمزايا البرامج )**Programs and Features Windows of version**( استخدام برنامج أقدم مع هذا اإلصدار من Windows).
	- .2 في شاشة welcome( الترحيب(، انقر فوق **Next**( التالي(. اتبع اإلرشادات التي تظهر على الشاشة.

### **مشاكل البرامج األخرى**

**قم بعمل نسخة احتياطية من الملفات على الفور**

استخدم برنـامجاً للكشف ع*ن* الفيروسات لفحص القرص الصلب أو الأقراص المضغوطة

**حفظ وإغالق أية ملفات أو برامج مفتوحة وإيقاف تشغيل الكمبيوتر من قائمة Start( ابدأ(**

### **توقف الكمبيوتر عن االستجابة أو ظهور شاشة زرقاء ثابتة**

**تنبيه: قد تفقد البيانات إذا كنت غير قادر على إيقاف تشغيل نظام التشغيل.**

إذا لم تتمكن من الحصول على استجابة بالضغط على أي مفتاح في لوحة المفاتيح أو تحريك الماوس، فاضغط مع الاستمرار على زر التشغيل لمدة 6 ثوان على الأقل (حتى يتوقف الكمبيوتر عن التشغيل)، ثم أعد تشغيل الكمبيوتر.

**مالحظة:** قد يتم تشغيل برنامج chkdsk عند إعادة تشغيل الكمبيوتر. اتبع اإلرشادات التي تظهر على الشاشة.

## **أحد البرامج يتوقف عن االستجابة أو يتعطل بشكل متكرر**

#### **قم بإنهاء البرنامج:**

- .1 اضغط مفاتيح >Esc><Shift><Ctrl >في نفس الوقت.
- .2 انقر عالمة التبويب **Applications**( التطبيقات( ثم حدد البرنامج الذي توقف عن االستجابة.
	- .3 انقر فوق **Task End**( إنهاء المهمة(.
		- **قم بمراجعة وثائق برنامج التشغيل.**
	- إذا لزم الأمر، فقم بإلغاء تثبيت البرنامج، ثم أعد تثبيته.

الفصل الخامس: اكتشاف الأعطال و<u>ا</u>صلاحها

- .7 بعد اكتمال كل االختبارات، قم بإغالق إطار االختبار للعودة إلى **القائمة الرئيسية** لبرنامج Alienware .Diagnostics
- .8 أخرج قرص النسخ االحتياطي، ثم أغلق إطار **القائمة الرئيسية** إلنهاء Diagnostics Alienware وإعادة تشغيل الكمبيوتر.

### **حلول المشاكل الشائعة**

**النظام**

### **ال يقوم الكمبيوتر بإجراء االختبار الذاتي عند بدء التشغيل.**

يعمل إجراء االختبار الذاتي عند التشغيل )POST )على اختبار الكمبيوتر، والتأكد من تلبيته لمتطلبات النظام الضرورية مع عمل جميع الأجهزة بشكل صحيح قبل استكمال باقي عملية التمهيد. إذا نجح الكمبيوتر في اختبار POST، فسوف يستمر الكمبيوتر في العمل بصورة طبيعية. ولكن، إذا فشل الكمبيوتر في االختبار فسوف يصدر عنه صوت تنبيه أحادي لإلشارة إلى وجود عطل عام ثم ستظهر رسالة خطأ. للحصول على المساعدة، اتصل بالدعم التقني في Alienware )راجع "االتصال بشركة ALIENWARE "في صفحة [111\(](#page-3-0).

### **بدء تشغيل برنامج Diagnostics Alienware**

- **مالحظة:** ال يحتوي جهازك على محرك أقراص ضوئية داخلي. استخدم محرك أقراص ضوئية خارجي أو أي جهاز تخزين خارجي للقيام باإلجراءات التي تستلزم أقراص.
	- 1 قم بإدخال قرص النسخ الاحتياطي لبر امج التشغيل والأدوات المساعدة الذي قمت بانشائه.
		- .2 قم بإيقاف تشغيل الكمبيوتر ثم إعادة تشغيله. عندما يظهر شعار Alienware اضغط المفتاح >12F >على الفور.
- **مالحظة:** إذا أطلت االنتظار حتى يظهر شعار نظام التشغيل، فاستمر في انتظارك حتى ترى سطح مكتب <sup>R</sup>Windows® Microsoft؛ ثم أغلق الكمبيوتر وحاول ثانية.
- **مالحظة:** تقوم الخطوات التالية بتغيير تتابع بدء التشغيل لمرة واحدة فقط. في المرة التالية التي تقوم فيها بتشغيل الكمبيوتر ، يتم تمهيده وفقاً للأجهزة المحددة في برنامج إعداد النظام.
	- .3 عند ظهور قائمة جهاز التمهيد، قم بتمييز **RW-CD/DVD/CD** واضغط على >Enter>.
- .4 حدد خيار **ROM-CD from Boot**( التمهيد من محرك األقراص المضغوطة( من القائمة التي تظهر واضغط على >Enter>.
	- .5 حدد **Diagnostics Alienware** من القائمة الرقمية. في حالة ظهور عدة إصدارات في القائمة، اختر اإلصدار المناسب للكمبيوتر الخاص بك.
		- .6 عندما تظهر **القائمة الرئيسية** لبرنامج Diagnostics Alienware، اختر االختبار الذي تريد تشغيله.
- ملا**حظة:** قم بتدوين أية أكواد للأخطاء وأية أوصاف للمشكلات تماماً كما تظهر واتبع التعليمات المبينة على الشاشة.
الفصل الخامس: اكتشاف الأعطال واصلاحها

إذا اكتمل Pre-boot System Assessment (تقييم النظام قبل بدء التشغيل) بنجاح، تظهر الرسالة "Do you want to run the remaining memory tests? This will take about 30 minutes or more. Do you want to continue? ".(Recommended"( (هل ترغب في إجراء اختبارات الذاكرة الباقية؟ سيستغرق هذا األمر 30 دقيقة أو أكثر. هل تريد المتابعة؟ (يوصى به).")

 كنت إذا )If you are experiencing memory issues, press <y>, otherwise press <n> تواجه مشكالت في الذاكرة، اضغط على >y( >نعم(، وإال اضغط على >n( >ال((. وسوف تظهر الرسالة التالية: ".complete Assessment System boot-Pre"( "تم استكمال تقييم النظام قبل التمهيد  $(''.(PSA)$ 

اضغط >o >إلعادة تمهيد الكمبيوتر.

### **Alienware® Diagnostics برنامج**

**مالحظة:** قم بتنزيل برامج التشغيل واألدوات المساعدة من Dell من **Downloads DELL My**( تنزيالت **media/com.dell.downloadstore**) (DELL )وقم بإنشاء وسائط النسخ االحتياطي الخاصة بك.

إذا واجهت مشكلة مع الكمبيوتر المحمول من إنتاج Alienware، قم بتشغيل Diagnostics Dell قبل االتصال بـ Alienware للمساعدة التقنية. يوصى بطباعة هذه اإلجراءات قبل البدء.

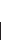

**مالحظة:** ً قم بنسخ كافة البيانات نسخ ً ا احتياطيا قبل البدء في استرداد النظام.

قم بمراجعة معلومات تهيئة الكمبيوتر المحمول الخاص بك، وتأكد أن الجهاز الذي تريد اختباره يُعرض في برنامج إعداد النظام وأنه نشط. ابدأ تشغيل Diagnostics Alienware من قرص النسخ االحتياطي. الفصل الخامس: اكتشاف الأعطال وإصلاحها

## **األدوات التشخيصية للبرامج تقييم النظام قبل التمهيد )PSA)**

يقوم الكمبيوتر بتشغيل PSA) Pre-boot System Assessment) (تقييم النظام قبل التمهيد) وهو عبارة عن سلسلة من االختبارات األولية للوحة النظام ولوحة المفاتيح وشاشة العرض والذاكرة ومحرك القرص الصلب، الخ. لتنفيذ PSA:

- .1 قم بتشغيل )أو إعادة تشغيل( الكمبيوتر.
- .2 قم بإيقاف تشغيل الكمبيوتر ثم إعادة تشغيله. عندما يظهر شعار Alienware اضغط المفتاح >12F >على الفور.
- **مالحظة:** إذا أطلت االنتظار حتى يظهر شعار نظام التشغيل، فاستمر في انتظارك حتى ترى سطح مكتب <sup>R</sup>Windows® Microsoft؛ ثم أغلق الكمبيوتر وحاول ثانية.
	- .3 حدد **Diagnostics**( التشخيص( من القائمة ثم اضغط على >Enter>.

خالل هذا التقييم، قم بالرد على أية أسئلة قد تظهر.

- في حالة اكتشاف عطل، يتوقف الكمبيوتر عن العمل ويصدر صوت تنبيه. إليقاف التنبيه وإعادة تشغيل الكمبيوتر، اضغط >n>؛ للمتابعة إلى االختبار التالي اضغط >y>؛ إلعادة اختبار المكون الذي فشل في االختبار اضغط >r>.
- في حالة اكتشاف األعطال خالل Assessment System boot-Pre( تقييم النظام قبل بدء التشغيل(، قم بتدوين كود )أكواد( الخطأ، واالتصال بشركة Alienware( للحصول على مزيد من المعلومات، راجع "االتصال بشركة ALIENWARE "في صفحة [111\(](#page-3-0).

الفصل الخامس: اكتشاف الأعطال و<u>ا</u>صلاحها

**عند اكتشاف أعطال الكمبيوتر، تذكر اتباع إرشادات السالمة التالية:**

- قبل لمس أي من المكونات الداخلية للكمبيوتر، قم بلمس الجزء غير المطلي من الهيكل. إن إجراء ذلك سيؤدي إلى تفريغ أي شحنات كهربائية ساكنة، والتي قد تؤدي إلى إتالف جهاز الكمبيوتر.
	- أوقف تشغيل الكمبيوتر وأية أجهزة طرفية متصلة به.
		- قم بفصل أية أجهزة طرفية عن الكمبيوتر.

#### **أشياء يتعين فحصها:**

- تأكد من أن كبل محول التيار المتردد متصل بالكمبيوتر وبمأخذ كهربائي أرضي ثالثي األسنان بشكل صحيح. تأكد من أن المأخذ الكهربائي يعمل بكفاءة.
	- تأكد من تشغيل UPS أو المشترك الكهربائي )إن أمكن(.
- في حالة عدم عمل األجهزة الطرفية )مثل لوحة المفاتيح أو الماوس أو الطابعة أو غير ذلك(، تأكد من إحكام كافة التوصيالت.
- إذا ما تمت إضافة أو إزالة أي مكونات للكمبيوتر قبل بداية المشكلة، راجع قيامك باتباع إجراءات التثبيت واإلزالة بشكل صحيح.
	- إذا ما ظهرت رسالة خطأ على الشاشة، اكتب نفس رسالة الخطأ قبل االتصال بـفريق Alienware للدعم الفني للمساعدة في تشخيص وحل المشكلة.
		- في حالة حدوث خطأ في أحد البرامج، راجع وثائق ذلك البرنامج.

الفصل الخامس: اكتشاف الأعطال <u>و ا</u>صلاحها

## **النسخ االحتياطي والصيانة العامة**

- ً احرص دائم ً ا على نسخ البيانات الهامة احتياطيا على نحو منتظم واحتفظ بنسخ من نظام التشغيل وبرنامج التشغيل في مكان آمن. لا تنسى أن تدون الأرقام التسلسلية إذا كنت ستحتفظ بها خارج الحاويات الأصلية، مثل حافظة الأقر اص المدمجة.
	- قم بتشغيل برامج الصيانة كلما سنحت لك الفرصة بذلك. يمكنك جدولة هذه البرامج لتشغيلها في األوقات التي ال تستخدم فيها الكمبيوتر. يمكنك استخدام تلك البرامج المتوفرة مع نظام التشغيل، أو شراء برامج أخرى قوية ومخصصة.
	- ً اكتب كلمات المرور واحتفظ بها في مكان آمن )بعيد ً ا عن الكمبيوتر(. يعد هذا األمر هاما للغاية إذا أردت حماية إعداد BIOS ونظام تشغيل الكمبيوتر بكلمة مرور.
		- ثم بتوثيق اإلعدادات الهامة مثل إعدادات الشبكة واالتصال الهاتفي والبريد اإللكتروني واإلنترنت.

الفصل الخامس: اكتشاف الأعطال و إصلاحها

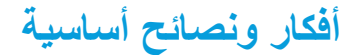

- ال يمكن تشغيل الكمبيوتر: هل تم إحكام توصيل كبل محول التيار المتردد بمأخذ كهربائي يعمل بكفاءة؟ إذا كان ً متصال بمشترك للطاقة، تأكد من أن هذا المشترك يعمل بالفعل.
	- التوصيالت: تحقق من جميع الكبالت للتأكد من عدم وجود أية توصيالت مفكوكة في أي مكان.
- إعدادات حفظ الطاقة: تأكد من أن الكمبيوتر ليس في وضع السبات أو االنتظار بالضغط على زر الطاقة ألقل من 4 ثوانٍ ستتحول إضاءة حالة الطاقة من اللون الأزرق إلى اللون الاسود أثناء الضبط على وضع الانتظار، أما في وضع السبات فسوف تنطفئ.
	- السطوع: تحقق واضبط سطوع الشاشة بالضغط على تركيبة المفاتيح >4F><Fn >أو >5F><Fn>.
- اختيار الشاشة: اضغط على تركيبة المفاتيح >1F><Fn >للتأكد من عدم ضبط الكمبيوتر على الشاشة "الخارجية فقط".
	- ّ استخدم محول التيار المتردد من Dell الذي يتم إرفاقه مع جهاز الكمبيوتر المحمول.

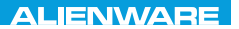

#### CHAPTER CHAPTER 18 FOR TWAY

## الفصل الخامس: اكتشاف الأعطال وإصلاحها

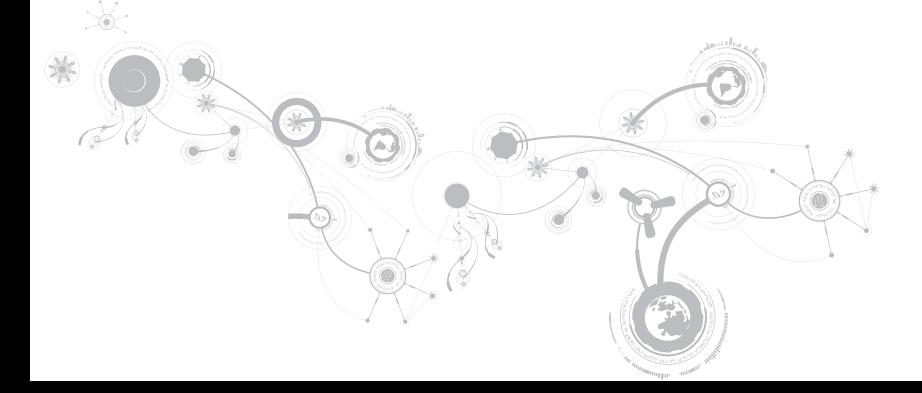

.8 قم بفك الوسيط من القرص الصلب.

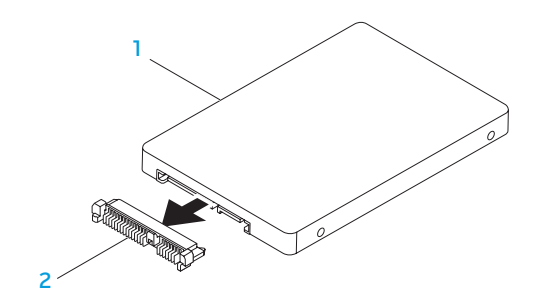

## 1 **محرك األقراص الصلبة** 2 **الوسيط**

إلعادة تركيب محرك القرص الصلب، اتبع خطوات الفك بترتيب عكسي.

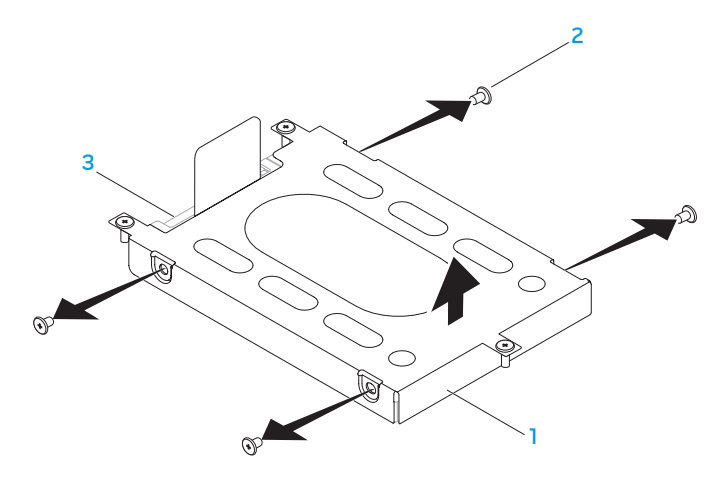

- 1 **دعامة محرك القرص الصلب** 3 **محرك األقراص الصلبة**
	- 2 **المسامير )4(**

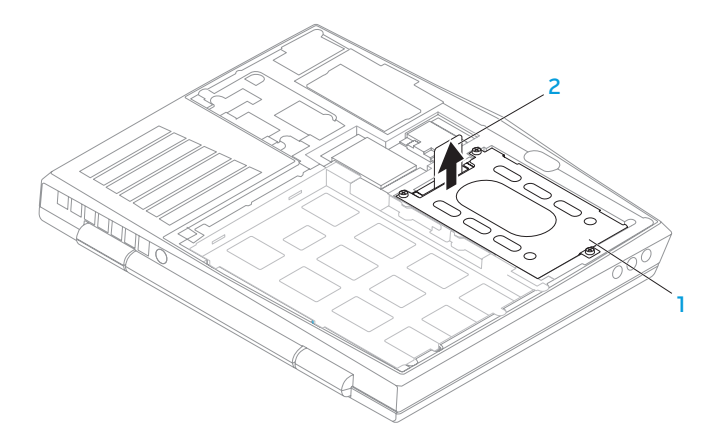

1 **محرك األقراص الصلبة** 2 **لسان السحب** .6 فك المسامير األربعة التي تثبت محرك القرص الصلب بدعامة محرك القرص الصلب. 7. ارفع دعامة محرك القرص الصلب طبقًا للرسوم التوضيحية.

## **تحديث أو إعادة تركيب مجموعة محرك القرص الصلب**

يوجد بالكمبيوتر المحمول مقبس واحد للقرص الصلب.

## **إزالة محرك األقراص الثابتة**

- .1 اتبع اإلرشادات المقدمة في الجزء "قبل أن تبدأ" في صفحة [.58](#page-56-0) 2. أخرج البطارية (راجع "استبدال حزمة البطارية" في صفحة [62](#page-52-0)).
- .3 قم بتحرير المسامير الكتفية الثالثة في مجموعة محرك القرص الصلب.
- 
- .4 باستخدام لسان السحب، قم بتمرير مجموعة محرك القرص الصلب ورفعها لفصلها عن موصل لوحة النظام.
	- .5 ارفع مجموعة محرك القرص الصلب خارج قاعدة الكمبيوتر.

إلعادة تركيب وحدات الذاكرة، اتبع خطوات الفك بترتيب عكسي. عند إدخال وحدة الذاكرة إلى الموصل، قم بمحاذاة العالمة الموجودة على وحدة الذاكرة مع اللسان الموجود على موصل وحدة الذاكرة.

- **مالحظة:** إذا احتجت إلى تركيب وحدات ذاكرة في الموصلين، فقم بتركيب وحدة ذاكرة في الموصل األسفل قبل تر كيب وحدة ذاكر ة في الموصل الأعلى.
	- **مالحظة:** إذا لم تكن وحدة الذاكرة مركبة بشكل صحيح، فقد ال يبدأ تشغيل الكمبيوتر.

## **فك وحدة )وحدات( الذاكرة**

.1 اتبع اإلرشادات المقدمة في الجزء "قبل أن تبدأ" في صفحة [.58](#page-56-0) 2. أخرج البطارية (راجع "استبدال حزمة البطارية" في صفحة [62](#page-52-0)). 3. استخدم أطراف أصابعك لإبعاد الأقفال المرنة الخاصة بموصل وحدة الذاكر ة إلى أن تخرج الوحدة. .4 قم بإزالة وحدة الذاكرة.

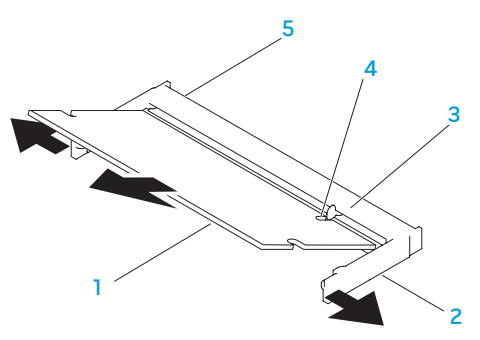

- 1 **وحدة الذاكرة** 4 **فتحة**
	-
- 2 **أقفال مرنة )2(** 5 **موصل وحدة الذاكرة**
	- 3 **اللسان**

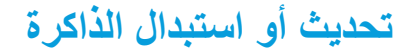

يوجد بالكمبيوتر المحمول وحدة ذاكرة قابلة للتهيئة. تتوفر موصالت وحدة الذاكرة SODIMM المتوافقة مع معايير الصناعة (3DDR (3-10600PC8500/‑3PC JEDEC لتحديث الذاكرة. يوضح الجدول أدناه كافة الطرق الممكنة التي يمكن من خاللها تهيئة ذاكرة النظام.

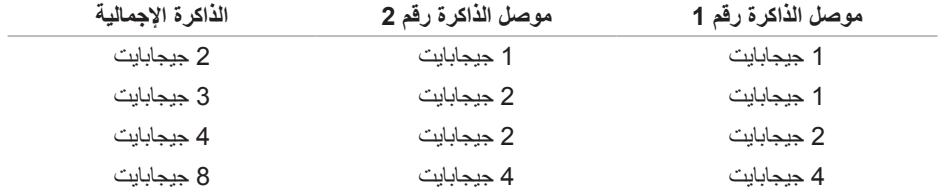

.5 قم بإزالة المسمارين المثبتين لحزمة البطارية بقاعدة الكمبيوتر. .6 قم بفصل كبل حزمة البطارية الصوت من فتحة التوصيل الموجودة على لوحة النظام. .7 قم بسحب وتمرير البطارية إلى خارج الكمبيوتر.

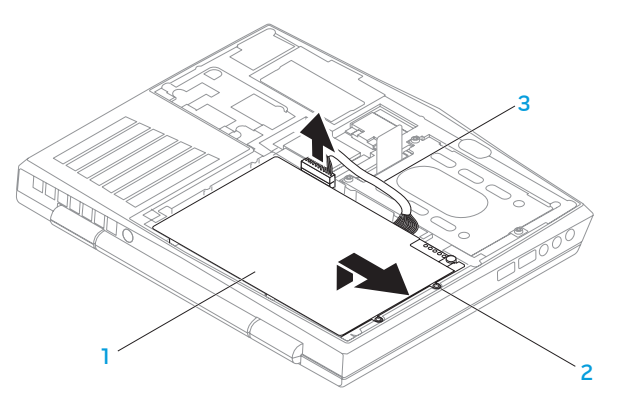

- 1 **حزمة البطارية** 3 **كبل حزمة البطارية**
	- 2 **مسامير لولبية )2(**

الستبدال البطارية، اتبع خطوات الفك بترتيب عكسي.

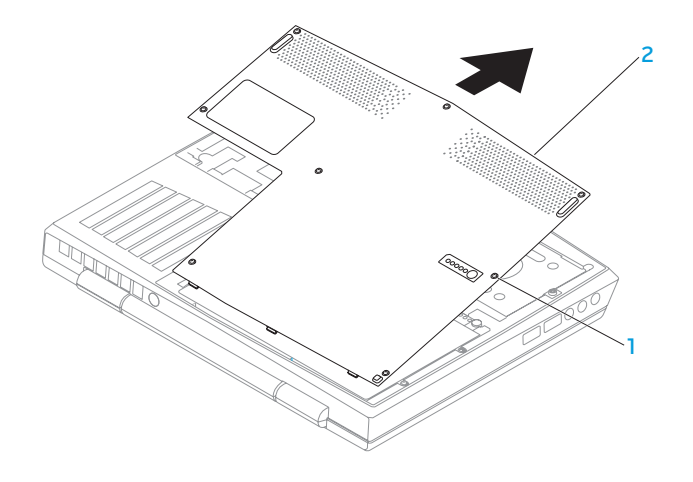

1 **المسامير )8(** 2 **غطاء القاعدة**

## **استبدال حزمة البطارية**

يمكن إخراج حزمة البطارية واستبدالها بسهولة. تأكد من أن الكمبيوتر المحمول قد تم إيقاف تشغيله بشكل صحيح قبل تغيير حزمة البطارية.

**ً لكمبيوتر Alienware الحالي. تنبيه: لتجنب إتالف الكمبيوتر المحمول، استخدم البطارية المصممة خصيصا ال تستخدم البطاريات المصممة ألجهزة الكمبيوتر المحمولة األخرى من Alienware أو Dell.** 

<span id="page-52-0"></span>لفك حزمة البطارية:

- .1 اتبع اإلرشادات المقدمة في الجزء "قبل أن تبدأ" في صفحة [.58](#page-56-0)
	- .2 قم بإيقاف تشغيل الكمبيوتر المحمول.
		- .3 قم بقلب الكمبيوتر.
	- .4 قم بفك مسامير التثبيت الثمانية وإخراج الغطاء السفلي.

**تنبيه: لتجنب إتالف الكمبيوتر، قم بإجراء الخطوات التالية قبل العمل داخل الكمبيوتر:**  .1 تأكد من استواء سطح العمل ونظافته لتجنب تعرض غطاء الكمبيوتر للخدش.

2. قم بإغلاق الكمبيوتر (للحصول على مزيد من المعلومات، راجع "إغلاق الكمبيوتر" في صفحة 59).

**ً تنبيه: لفصل كبل إحدى الشبكات، قم أوال بفك الكبل من الكمبيوتر، ثم فك الكبل من جهاز الشبكة.** .3 افصل جميع كبالت الهاتف أو الشبكة عن الكمبيوتر المحمول. .4 قم بالضغط وإخراج أية بطاقات مثبتة من قارئ بطاقة الوسائط.

.5 قم بفصل الكمبيوتر وجميع األجهزة المتصلة به من مآخذ التيار الكهربي.

**تنبيه: لتجنب تلف لوحة النظام، يجب إزالة البطارية من حاوية البطارية قبل إجراء أعمال الصيانة على الكمبيوتر المحمول.**

- 6. أخرج البطارية من الحاوية الخاصة بها (للحصول على مزيد من المعلومات، راجع "استبدال حزمة البطارية" في صفحة [62\(](#page-52-0).
	- .7 اضغط على زر التشغيل لتأريض لوحة النظام.

### **قبل التعامل مع األجزاء الداخلية للكمبيوتر**

استعن بإرشادات السالمة التالية لمساعدتك على حماية الكمبيوتر من أي تلف محتمل، وللمساعدة كذلك على ضمان سالمتك الشخصية.

- **تحذير: قبل أن تبدأ العمل بداخل الكمبيوتر المحمول، يرجى قراءة معلومات األمان الواردة مع جهاز الكمبيوتر. للحصول على معلومات إضافية حول أفضل ممارسات األمان، انظر الصفحة الرئيسية لسياسة االلتزام بالقوانين .www.dell.com/regulatory\_compliance العنوان على**
- **تنبيه: قم بالتعامل مع المكونات والبطاقات بعناية. ال تلمس المكونات أو مناطق التالمس الموجودة على إحدى البطاقات. امسك البطاقة من حوافها. وبالنسبة لمكون مثل المعالج، قم بإمساكه من حوافه وليس من أسنانه.**
- **تنبيه: ينبغي أن يقتصر إجراء اإلصالحات في الكمبيوتر على فني خدمة معتمد. إن التلف الناتج عن إجراء الصيانة بمعرفة شخص غير مصرح له من شركة Dell ال يغطيه الضمان.**
- **تنبيه: لتجنب تفريغ الشحنات اإللكتروستاتيكية، قم بتوصيل نفسك بطرف أرضي باستخدام شريط تأريض للمعصم أو بلمس سطح معدني غير مطلي من وقت آلخر )مثل موصل على الجانب الخلفي من الكمبيوتر(.**
- **ّ تنبيه: عندما تقوم بفصل أحد الكبالت، قم بسحبه من الموصل أو لسان الجذب، وليس من الكبل نفسه. يوجد في بعض الكبالت موصالت ذات ألسنة للتثبيت، فإذا كنت تقوم بفصل هذا النوع من الكبالت، فاضغط على لسان**  التثبيت قبل فصل الكبل. إثناء سحب الموصلات لفصلها، حافظ على محاذاتها بشكل مستوٍ لتجنب ثني أي من<br>. **ً سنون الموصل. تأكد أيضا من صحة اتجاه ومحاذاة كال الموصلين قبل توصيل أي كبل.**

### <span id="page-55-0"></span>**إيقاف تشغيل الكمبيوتر**

**تنبيه: لتفادي فقد البيانات، عليك بحفظ جميع الملفات المفتوحة وإغالقها، ثم قم بإنهاء جميع البرامج المفتوحة قبل إيقاف تشغيل الكمبيوتر المحمول.**

- .1 احفظ جميع الملفات المفتوحة ثم قم بإغالقها وقم بإنهاء جميع البرامج المفتوحة.
	- .2 انقر فوق **Start**( ابدأ( ← **Down Shut**( إيقاف التشغيل(. يتم إيقاف تشغيل الكمبيوتر المحمول بعد انتهاء عملية إغالق نظام التشغيل.
- 3. تأكد من إيقاف تشغيل الكمبيوتر وأية أجهز ة متصلة به. إذا لم يتوقف الكمبيوتر والأجهزة المتصلة به عن العمل نقائياً عند إيقاف تشغيل نظام التشغيل، فاضغط مع الاستمر ار على زر الطاقة لمدة من 8 إلى 10 ثوانٍ حتى يتم<br>منه: إيقاف تشغيل الكمبيوتر.

يوفر هذا الفصل اإلرشادات والتعليمات الخاصة بزيادة طاقة المعالجة ومساحة التخزين وذلك عن طريق تحديث الجهاز. يمكنك شراء المكونات للكمبيوتر الخاص بك من خالل **com.dell.www** أو **com.alienware.www**.

**مالحظة:** راجع دليل الخدمة على الموقع **manuals/com.dell.support** لالطالع على إرشادات تثبيت كافة المكونات القابلة للصيانة. وبالنسبة لألجزاء التي تم شراؤها من شركة Dell وAlienware فسوف يتوفر معها تعليمات معينة حول االستبدال.

## <span id="page-56-0"></span>**قبل أن تبدأ**

يقدم هذا القسم اإلجراءات الالزمة إلزالة المكونات وتثبيتها في جهاز الكمبيوتر المحمول. ما لم يتم توضيح غير ذلك، فإن كل إجراء من اإلجراءات يفترض توفر الشروط التالية:

- ّ أنك قمت بإجراء الخطوات الواردة في قسمي "إغالق الكمبيوتر" و"قبل العمل داخل الكمبيوتر" في هذا القسم.
	- قيامك بقراءة معلومات األمان الواردة مع الكمبيوتر.
- من الممكن استبدال أحد المكونات أو في حالة شرائه بصورة منفصلة تركيبه من خالل إتباع إجراءات اإلزالة بترتيب عكسي.

قد تتطلب الإجراءات الواردة في هذا القسم استخدام الأدوات التالية:

- مفك صغير مستوي الحافة
	- مفك فيليبس

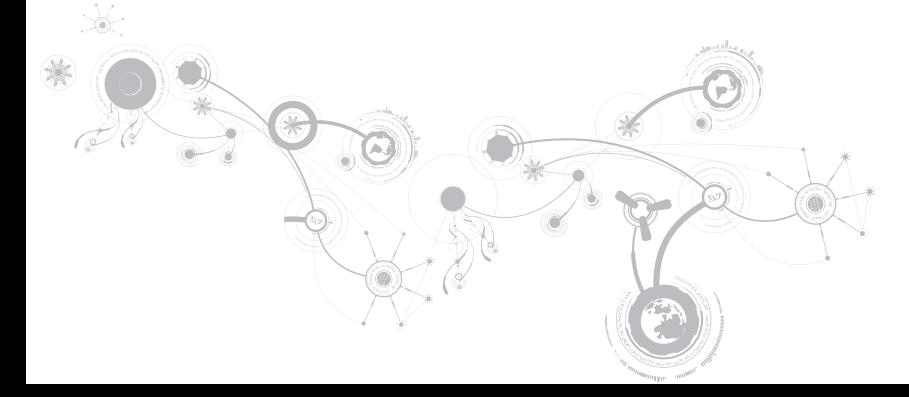

## **الفصل الرابع: تركيب المكونات واستبدالها** CHAPTER 4: INSTALLING AND REPLACING COMPONENTS

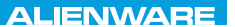

#### **قائمة الخروج**

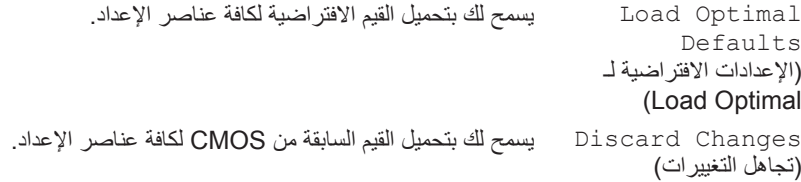

#### **قائمة التمهيد**

استخدم مفتاحي >5F >أو >6F >لتغيير أولوية جهاز التمهيد. يمكن االختيار من بين:

- Drive Hard( محرك القرص الصلب(
	- USB Storage •
- )CD/DVD/BD أقراص محرك )CD/DVD/BD •
- Devices Removal( األجهزة القابلة لإلزالة(
	- Network( الشبكة(

#### **قائمة الخروج**

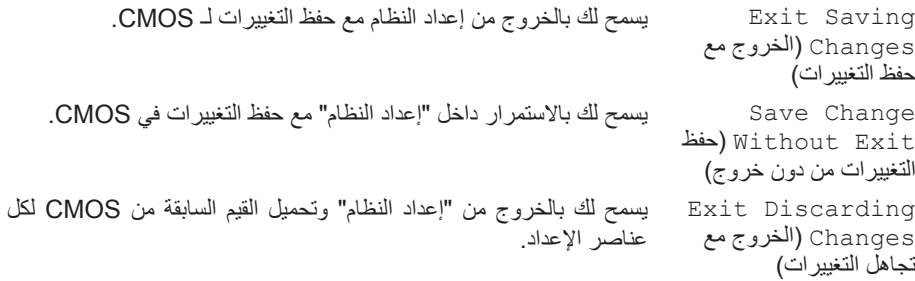

#### **قائمة األمان**

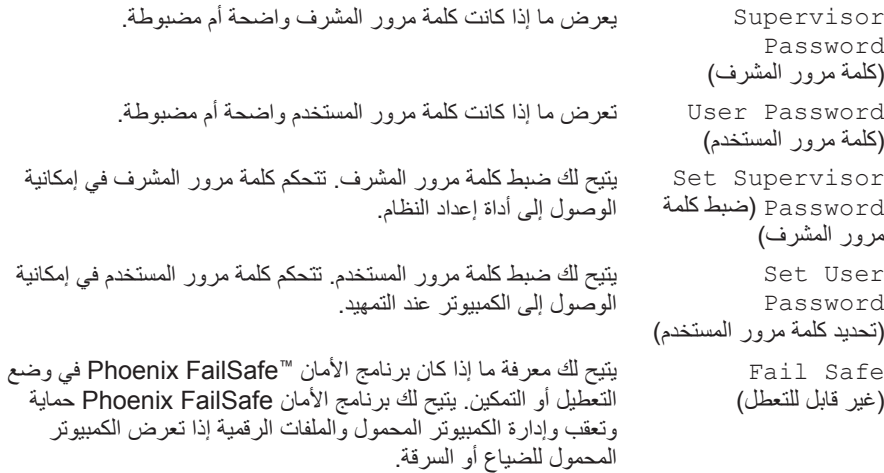

#### **القائمة المتقدمة**

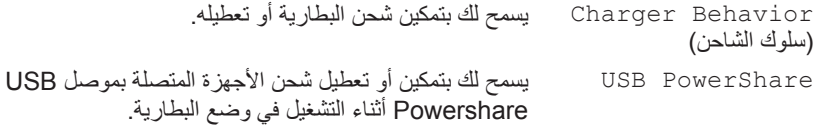

#### **قائمة الالسلكي**

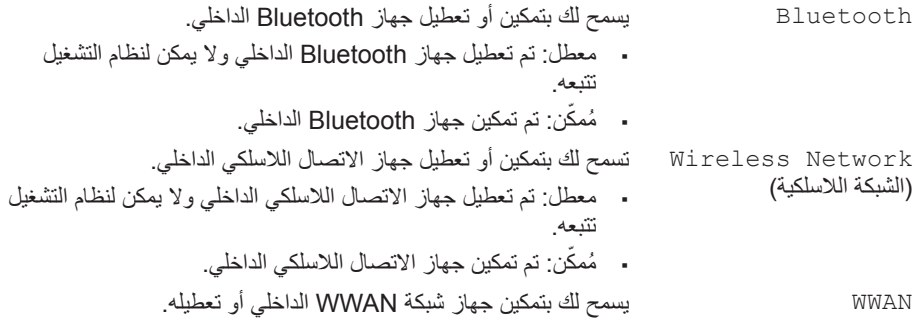

#### **القائمة المتقدمة**

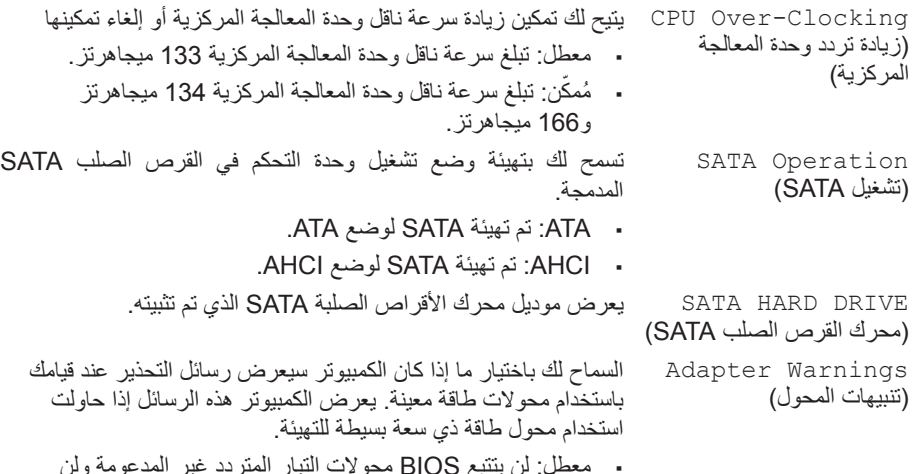

- معطل: لن يتتبع BIOS محوالت التيار المتردد غير المدعومة ولن يعرض أية رسالة على الشاشة.
- . مُمكّين: سيتتبع BIOS محولات النيار المتردد غير المدعومة وسيعرض ً على الشاشة. خطأ

**القائمة المتقدمة**

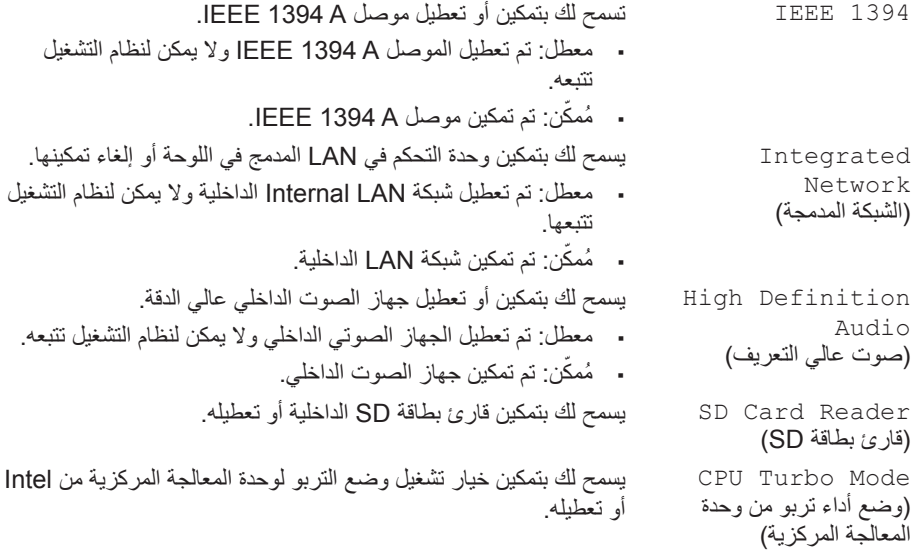

**القائمة المتقدمة**

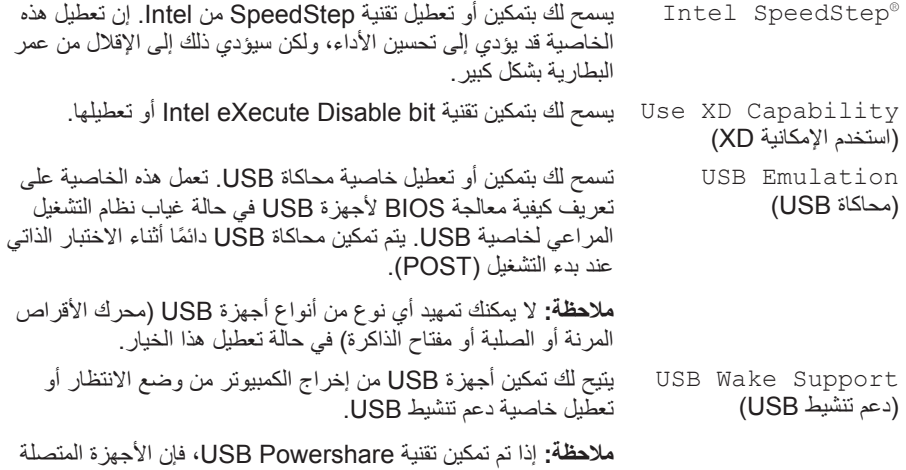

بموصل Powershare USB لن تخرج الجهاز من وضع السبات.

**القائمة الرئيسية**

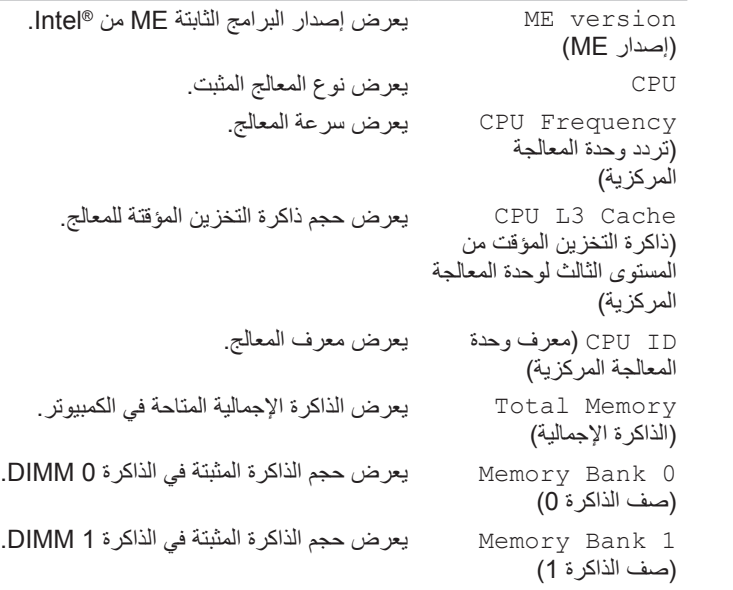

#### **خيارات إعداد النظام**

- ملا**حظة:** تبعاً لجهاز الكمبيوتر لديك والأجهزة المركبة، قد لا تظهر العناصر المدرجة في هذا القسم أو قد لا تظهر كما هي بالضبط في القائمة.
- **مالحظة:** للحصول على المعلومات المحدثة حول إعداد النظام، انظر Manual Service( دليل الخدمة( على .**support.dell.com/manuals** الموقع

#### **القائمة الرئيسية**

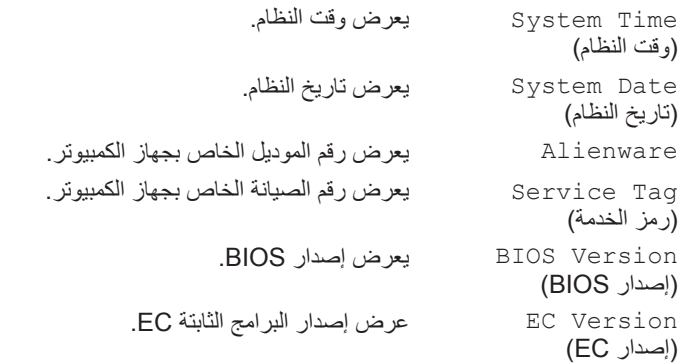

#### **الدخول إلى برنامج إعداد النظام**

- .1 قم بتشغيل )أو إعادة تشغيل( الكمبيوتر المحمول.
- **مالحظة:** قد تصاب لوحة المفاتيح بالعطل عند االستمرار في الضغط على أحد المفاتيح لفترة طويلة من الوقت. ولتجنب احتمال تعطل لوحة المفاتيح، اضغط على الزر >2F >وحرره على فترات زمنية متساوية حتى تظهر قائمة أجهزة بدء التشغيل.
	- .2 أثناء تمهيد الكمبيوتر المحمول، اضغط على >2F >قبل أن يظهر شعار نظام التشغيل على الفور للوصول إلى .)BIOS إعداد أداة )**BIOS Setup Utility** في حالة حدوث أي خطأ أثناء االختبار الذاتي عند بدء التشغيل )POST)، فقد يمكنك الوصول إلى **BIOS** ُ لب منك ذلك. **Utility Setup**( أداة إعداد BIOS )عن طريق الضغط على >2F >إذا ط
- **مالحظة:** إذا أطلت االنتظار حتى يظهر شعار نظام التشغيل، فاستمر في االنتظار حتى ترى سطح مكتب <sup>R</sup>Windows® Microsoft؛ ثم أغلق الكمبيوتر المحمول وحاول ثانية.

#### **شاشات إعداد النظام**

تعرض نافذة **Utility Setup BIOS**( أداة إعداد BIOS )معلومات التهيئة الحالية أو القابلة للتغيير للكمبيوتر المحمول. يتم تقسيم المعلومات إلى خمس قوائم: **Main**( رئيسية(، **Advanced**( متقدمة(، **Security**( األمان(، **Boot**( تمهيد(، و**Exit**( خروج(.

تظهر وظائف المفاتيح أسفل إطار **Utility Setup BIOS**( أداة إعداد BIOS )وتقوم بسرد المفاتيح ووظائفها داخل الحقل النشط.

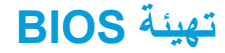

### **إعداد النظام**

تسمح لك خيارات Setup System( إعداد النظام( بما يلي:

- تغيير معلومات تهيئة النظام بعد إضافة أية أجهزة بالكمبيوتر المحمول أو تغييرها أو إزالتها.
	- ضبط أو تغيير خيار قابل للتحديد من قبل المستخدم.
	- عرض الحجم المثبت للذاكرة أو تحديد نوع محرك األقراص الصلبة المثبت.

قبل استخدام برنامج Setup System( إعداد النظام(، يوصى بتدوين معلومات إعداد النظام الحالية للرجوع إليها مستقبلاً.

تنبيه: لا تقم بتغيير الإعدادات في إعداد النظام إلا إذا كنت مستخدماً خبيراً في الكمبيوتر. قد تتسبب بعض **التغييرات في عمل الكمبيوتر بصورة غير صحيحة.**

# .1 انقر بزر الماوس األيمن فوق سطح المكتب وحدد **لوحة تحكم NVIDIA**. **تغيير إعدادات ملف إعداد التطبيق**

- 
- .2 من إطار **لوحة تحكم NVIDIA**، انقر **إعدادات ثالثية األبعاد** لعرض كل االختيارات )إن لم تكن معروضة بالفعل(، ثم انقر على **إدارة اإلعدادات ثالثية األبعاد**.
- .3 في عالمة التبويب **إعدادات البرنامج**، انقر **إضافة** ثم تصفح إلى الملف التنفيذي للتطبيق وتحديده )exe.). بمجرد اإلضافة، يمكنك تغيير اإلعدادات لهذا التطبيق.

**ً لتخصيصه:** ثم قم بالتغييرات لتغيير اإلعدادات الخاصة بتطبيق محدد، قم بتحديد هذا التطبيق في القائمة **حدد برنامجا** المطلوبة.

**مالحظة:** لالطالع على المزيد من المعلومات على خيارات وإعدادات لوحة تحكم nVidia، انقر **تعليمات**.

## **nVidia Optimus تقنية**

إن الكمبيوتر المحمول x11M Alienware مجهز بتقنية Optimus s'nVidia. وتم تصميم تقنية Optimus لتحقيق أقصى مستوى من األداء وتجربة االستخدام على هذا الكمبيوتر، إلى جانب الحد من التأثير على عمر البطارية. تتيح هذه التقنية الجمع بين القدرة على معالجة الرسومات نظراً لوجود وحدة معالجة الرسومات (GPU) من شركة <sup>R</sup>Intel، إلى جانب وحدة معالجة الرسومات )GPU )من nVidia أثناء تشغيل التطبيقات التي تعتمد بشكل كبير على استخدام الرسومات مثل الألعاب ثلاثية الألعاب (D-3). لا يتم تشغيل وحدة الرسومات GPU من nVidia إلا مع التطبيقات سابقة الضبط وبذلك فهي تساعد على تمديد عمر البطارية.

يتم تمكين حل تقنية Optimus عن طريق ملف إعداد التطبيق. فعند بدء تشغيل تطبيق ما، تقوم برامج تشغيل الفيديو بالتحقق مما إذا كان التطبيق له ملف إعداد مرفق به.

- في حالة وجود ملف إعداد للتطبيق، يتم تشغيل وحدة معالجة رسومات nVidia ويعمل التطبيق في الوضع عالي الأداء. يتم إيقاف تشغيل وحدة معالجة رسومات nVidia تلقائياً عند إغلاق التطبيق.
	- في حالة عدم وجود ملف إعداد للتطبيق، يتم استخدام وحدة معالجة رسومات Intel.

يتم تحديث القائمة الافتراضية لملفات إعداد التطبيقات بشكل دوري بواسطة شركة nVidia، ويتم تنزيلها تلقائياً إلى الكمبيوتر لديك عند اتصالك باإلنترنت.

بمكنك أيضاً إنشاء ملفات إعداد لأي تطبيق على الكمبيوتر لديك. وقد يكون ذلك مطلوباً بالنسبة للألعاب الصادرة حديثاً أو التطبيقات التي ليس لها ملف إعداد افتراضي.
### **تخصيص إعدادات الطاقة**

- .1 انقر **Start**( ابدأ( ← **Panel Control**( لوحة التحكم(.
- 2. انقر على **All Control Panel Items** (جميع عناصر لوحة التحكم).
	- 3. انقر نقراً مزدوجاً فوق رمز **Power Options** (خيارات الطاقة)<sub>.</sub>
- .4 حدد خطة الطاقة من الخيارات الموضحة. لتخصيص إعدادات معينة، انقر على **settings plan Change** )تغيير إعدادات الخطة( بجوار خطة الطاقة المحددة.

### **خفض استهالك الطاقة**

ً بالرغم من أن الكمبيوتر المحمول )إلى جانب نظام التشغيل( قادرا على حفظ الطاقة، إال أن هناك بعض المقاييس التي يمكنك الاستعانة بها لخفض استهلاك الطاقة:

- استخدام محول التيار المتردد كلما أمكن ذلك.
- خفض كثافة اإلضاءة الخلفية للشاشة. تدل الشاشة الساطعة للغاية على ارتفاع معدل استخدام الطاقة.
	- استخدم وضع **اإلظالم في** مركز أوامر Alienware.

## **إدارة الطاقة**

### **التعرف على استهالك الطاقة**

للاستفادة من طاقة البطار بة بشكل كامل، فقد يكون من الأفضل لك أن تقوم بقضاء بعض الوقت في التعرف على مفهوم إدارة الطاقة من خالل نظام التشغيل المتوفر لديك.

يمكنك استخدام خيارات الطاقة في نظام التشغيل لتهيئة إعدادات الطاقة على جهازك. يوفر نظام التشغيل <sup>R</sup>Microsoft <sup>R</sup>Windows المثبت على جهاز الكمبيوتر ثالثة خيارات افتراضية:

- Balanced ً( الخطة المتوازنة( والتي تقدم أداء ً كامال عندما تحتاج إليه وتوفر الطاقة أثناء فترات توقف النشاط.
- Saver Power( توفير الطاقة( يقوم بتوفير الطاقة على الكمبيوتر لديك عبر خفض أداء النظام إلطالة فترة عمل الكمبيوتر إلى الحد الأقصى، وعبر تخفيض مستوى الطاقة الذي يستهلكه الكمبيوتر طوال فترة عمله.
- Performance High( خطة األداء العالي( توفر أعلى مستوى من أداء النظام على الكمبيوتر عن طريق تهيئة سرعة المعالج مع النشاط وزيادة أداء النظام.

## **استخدام مفتاح التحكم الالسلكي**

يتيح لك هذا المفتاح إيقاف تشغيل كافة االتصاالت الالسلكية لديك )<sup>R</sup>Bluetooth وWLAN )بشكل سريع، على سبيل المثال، عند مطالبتك بتعطيل كافة الاتصـالات اللاسلكية على متن الطائرة. اضغط على <Fn><F3> لتشغيل كل أجهز ة الالسلكي. إن الضغط من جديد على >3F><Fn >يعيد اتصاالتك الالسلكية إلى الحالة التي كانت عليها قبل الضغط على >3F><Fn >في المرة األولى.

## **حزمة البطارية**

ً يعد الكمبيوتر المحمول مجهزا بحزمة بطارية ليثيوم أيون الموشورية )ion-Li )عالية الطاقة والقابلة إلعادة الشحن. سيختلف عمر البطارية حسب تهيئة الكمبيوتر المحمول والموديل والتطبيقات المثبتة وإعدادات إدارة الطاقة إلى جانب الخصائص المستخدمة. وكما هو الحال مع جميع البطاريات، ستنخفض القدرة القصوى لهذه البطارية بمرور الوقت ومعدل االستخدام.

يضيء مقياس البطارية على حزمة البطارية لإلشارة إلى مستوى شحن البطارية. عند الضغط على مقياس البطارية مرة واحدة، فسوف تضيء مفاتيح مستوى الشحن. تمثل كل من 5 مصابيح ما يقرب من %20 من إجمالي شحن البطارية. فعلى سبيل المثال، إذا كانت هناك أربعة مصابيح مضيئة، فهذا يعني أن نسبة الشحن المتبقية في البطارية تساوي 80% وفي حالة عدم وجود أي مصابيح مضيئة فلن يتبقى أي شحن في البطارية.

- .4 حدد أحد الخيارات الموضحة أدناه والتي تظهر على الشاشة:
- كل على المكتب سطح تكرار )**Duplicate my desktop on all displays (mirrored)** الشاشات (طبق الأصل))
- إظهار )**Show different parts of my desktop on each display (extended)** األجزاء المختلفة من سطح المكتب على كل شاشة )ممدد((
	- على المكتب سطح عرض )**Show my desktop on the external display only** الشاشة الخارجية فقط(
- 5. انقر فوق **Apply** (تطبيق) لتطبيق التغييرات، ثم انقر فوق **OK** (موافق) للخروج من لوحة التحكم في إعدادات الشاشة.

## **استخدام الوسائط والبطاقات القابلة للفك**

انظر مقابيس الأمان الواردة أدناه:

في حالة عدم إدخال بطاقة الوسائط )بطاقات MS/MMC/SD )داخل فتحة بطاقة الوسائط، تأكد من إدخال البطاقات الفارغة المرفقة مع الكمبيوتر المحمول في الفتحة )الفتحات( غير المستخدمة. وتحمي تلك البطاقات الفارغة الفتحات غير المستخدمة من الغبار وغيره من الجزيئات. عند إدخال بطاقة فارغة، تأكد من وجود الجانب الصحيح على الجزء العلوي (والذي يشار إليه بعلامة السهم الموجودة على بعض البطاقات الفارغة). إن إدخال البطاقة الفارغة رأسًا على عقب قد يتلف الكمبيوتر المحمول.

- .1 أوقف تشغيل الكمبيوتر المحمول.
- .2 قم بإيقاف تشغيل الشاشة وافصلها عن وحدة اإلمداد بالطاقة.
- .3 قم بتوصيل أحد طرفي كبل الشاشة بموصل DisplayPort أو HDMI الموجود في الكمبيوتر المحمول .Alienware
	- .4 قم بتوصيل كبل الكاميرا بفتحة التوصيل الموجودة على لوحة الشاشة.
	- .5 ً قم بتوصيل أحد طرفي كبل الطاقة بموصل طاقة الشاشة إذا كان ذلك ضروريا.
- 6. قم بتوصيل الطرف الآخر من كبل الطاقة بمشترك كهربائي أرضي ثلاثي الأسنان أو بمأخذ كهربائي على الحائط. .7 قم بتشغيل الكمبيوتر المحمول، ثم قم بتشغيل الشاشة.

### **مد سطح المكتب**

- .1 انقر بزر الماوس األيمن فوق سطح المكتب وحدد **Personalize**( تخصيص( مع توصيل الشاشة الخارجية.
- شاشة أو عرض بجهاز التوصيل )**Connect to a projector or other external display** حدد .2 خارجية أخرى) في الجزء العلوي الأيسر من الشاشة.
	- .3 انقر على **Display Connect**( توصيل الشاشة(.

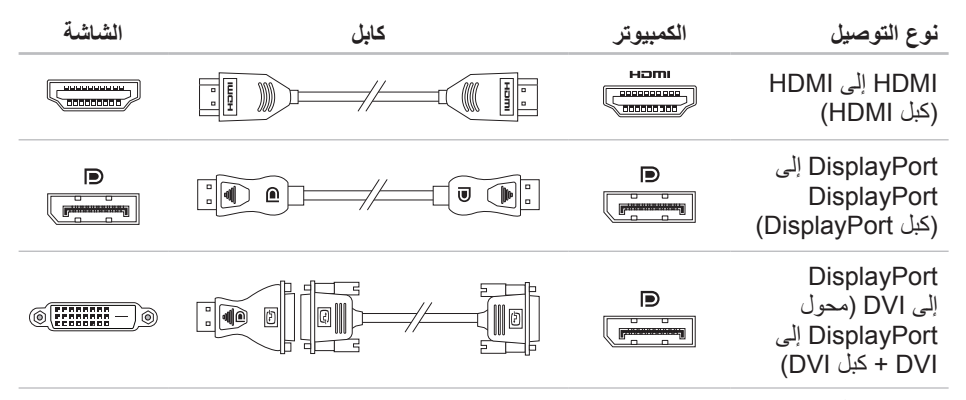

**مالحظة:** يمكنك شراء محول DisplayPort إلى DVI وكبالت HDMI إضافية من الموقع .**www.dell.com**

# **مركز أوامر Alienware**

يتيح لك مركز أوامر <sup>R</sup>Alienware إمكانية الوصول إلى برنامج التشغيل الخاص بـ Alienware وهو عبارة عن لوحة تحكم قابلة للتحديث بشكل مستمر. وكما تعمل شركة Alienware على إطالق برامج جديدة، فإنه يتم تنزيلها مباشرة إلى مركز الأوامر مما يسمح لك بإنشاء مكتبة لإدارة النظام وأدوات الضبط الأمثل وأدوات التخصيص يمكنك الوصول إلى مركز أوامر Alienware عن طريق الضغط على >PAUSE><Fn>.

## **توصيل الشاشات الخارجية**

إذا أردت االستمتاع ببيئة الكمبيوتر الخاص بك على نطاق أكبر من الناحية المرئية أو مد منطقة سطح المكتب، فيمكنك توصيل شاشة خارجية مثل الشاشة المنفصلة أو تلفزيون مزود بشاشة LCD أو جهاز للعرض.

### <span id="page-78-0"></span>**توصيل الشاشة**

ً استخدم الكبل المالئم بناء على فتحات التوصيل في الكمبيوتر والشاشة. راجع الجدول التالي لمعرفة فتحات التوصيل في الكمبيوتر والشاشة.

**مالحظة:** عند التوصيل بشاشة واحدة، قم بتوصيل الشاشة بفتحة توصيل واحدة فقط من الفتحات المتوفرة بجهاز الكمبيوتر الخاص بك.

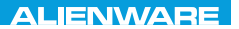

#### $Tf \wedge TV$  id  $Tf \wedge Tf$  and  $Tf \wedge Tf$  in  $Tf \wedge Tf$

# **الفصل الثالث: استخدام الكمبيوتر المحمول**

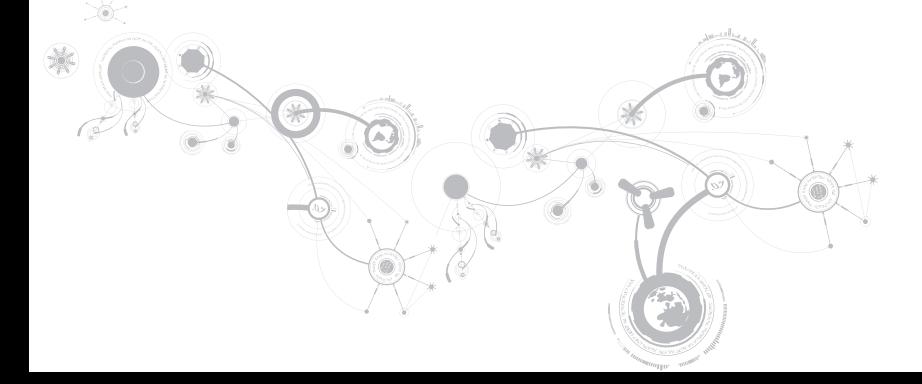

#### **اإليقاف المؤقت - مركز أوامر Alienware**

اضغط على >PAUSE><Fn >للوصول إلى مركز أوامر Alienware( لالطالع على مزيد من المعلومات، راجع "مركز أوامر Alienware "في صفحة [36\(](#page-78-0).

> PRT SCRN ALIEN FX

FAUSE  $\overline{z}$ 

#### **PRT SCRN - AlienFX**

اضغط على >SCRN PRT><Fn >لتمكين أو إلغاء تمكين إضاءة AlienFX.

يعمل AlienFX على تيسير التحكم في إضاءة الكمبيوتر لديك عن طريق إنشاء سمة تحتوي على كل خيارات اإلضاءة الخاصة بك.

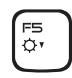

**5F - خفض سطوع الشاشة**

اضغط على >5F><Fn >لخفض سطوع الشاشة.

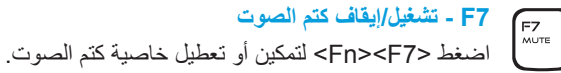

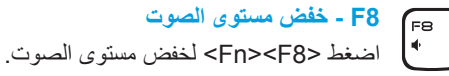

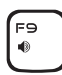

(Fìo l⊯⊷

**9F - رفع مستوى الصوت** اضغط >9F><Fn >لرفع مستوى الصوت.

**10F - إعادة أو تشغيل المسار السابق** اضغط على >10F><Fn >إلعادة المسار السابق أو تشغيله.

**11F - تشغيل أو إيقاف مؤقت** (ี่ Fท  $\blacktriangleright$ /II اضغط على <11><Fn> لتشغيل المسار السابق أو إيقافه مؤقتًا.

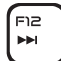

**12F - تقديم سريع أو تشغيل المسار السابق** اضغط على >12F><Fn >لتسريع المسار التالي أو تشغيله.

## **مفاتيح الوظائف**

 $\mathbb{E}$ 

 $\boxed{\overline{C}^4}$ 

**ملاحظة:** طبقًا لتهيئة الكمبيوتر المحمول الذي قمت بشراؤه، فقد لا ترتبط بعض مفاتيح الوظائف بمهام معينة. يقع مفتاح <Fn> بالقرب من الركن الأيسر السفلي من لوحة المفاتيح، ويتم استخدامه مع المفاتيح الأخرى لتنشيط بعض الوَّطَائفِّ. اضغط مع الاستمرار على المفتاح <Fn> جنبًا إلى جنب مع المفتاح الموضح أدناه:

**1F - مد سطح المكتب**  $\mathbb{E}$ اضغط على >1F><Fn >للتبديل بين خيارات العرض الخارجية المتنوعة والمتاحة إما بشكل متزامن أو منفصل.

**2F - افحص حالة البطارية**

اضغط على >2F><Fn >لعرض مقياس حالة البطارية.

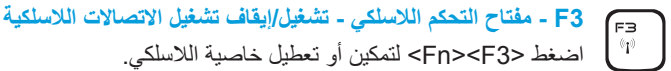

**4F - زيادة سطوع الشاشة**

اضغط على >4F><Fn >لزيادة سطوع الشاشة.

**على محول التيار المتردد:**  لون التيار المتردد األزرق أو المخصص البطارية مشحونة بالكامل. لون التيار المتردد األزرق أو المخصص يتحول إلى األبيض أو لون البطارية المخصص الكمبيوتر في وضع إيقاف التشغيل أو التشغيل مع وجود البطارية قيد الشحن. لون التيار المتردد األزرق أو المخصص يتحول إلى اللون األسود الكمبيوتر في وضع االنتظار. **على البطارية:**  لون البطارية الكهرماني أو المخصص البطارية مشحونة بالكامل. لون البطارية الكهرماني أو المخصص يتحول إلى اللون األسود الكمبيوتر في وضع االنتظار. لون البطارية الكهرماني الوامض أو المخصص مستوى شحن البطارية منخفض.

للحصول على مزيد من التفاصيل حول وضع االنتظار والسبات، راجع **Options Power**( خيارات الطاقة( في لوحة التحكم لنظام التشغيل Windows Microsoft.

## <span id="page-84-0"></span>**زر الطاقة**

يمكنك برمجة هذا الزر لتنفيذ إجراءات مختلفة مثل إيقاف نظام التشغيل أو الدخول في وضع االنتظار. للحصول على تفاصيل حول كيفية برمجة هذا الزر، راجع **Options Power**( خيارات الطاقة( في لوحة التحكم لنظام التشغيل .Microsoft® Windows®

يقع زر الطاقة في مركز الغطاء المفصلي. لالطالع على الموقع الصحيح، راجع "قاعدة الكمبيوتر وميزات لوحة المفاتيح" في صفحة 28.

يشير لون إطار AlienHead إلى حالة الطاقة. يمكن تغيير اللون الذي يشير إلى حالة الطاقة من خالل برنامج تشغيل .AlienFX®

- 1 **زر التشغيل**  يقوم بتشغيل وإيقاف تشغيل الكمبيوتر عند الضغط عليه. للحصول على مزيد من المعلومات، راجع "زر التشغيل" في صفحة 30.
- 2 **لوحة المفاتيح**  تزودك لوحة المفاتيح ذات اإلضاءة الخلفية االختيارية بإمكانية الرؤية في البيئات المظلمة من خالل إضاءة كل الرموز بالمفاتيح.
	- 3 **أزرار لوحة اللمس )2(**  توفر وظائف النقر بالزر األيمن واأليسر كتلك الخاصة بالماوس.
- 4 **لوحة اللمس**  توفر وظيفة تحريك المؤشر الخاصة بالماوس، ووظيفة سحب العناصر المحددة أو نقلها، والنقر بالزر األيسر عبر الضغط على السطح.

<span id="page-86-0"></span>**قاعدة الكمبيوتر وخواص لوحة المفاتيح**

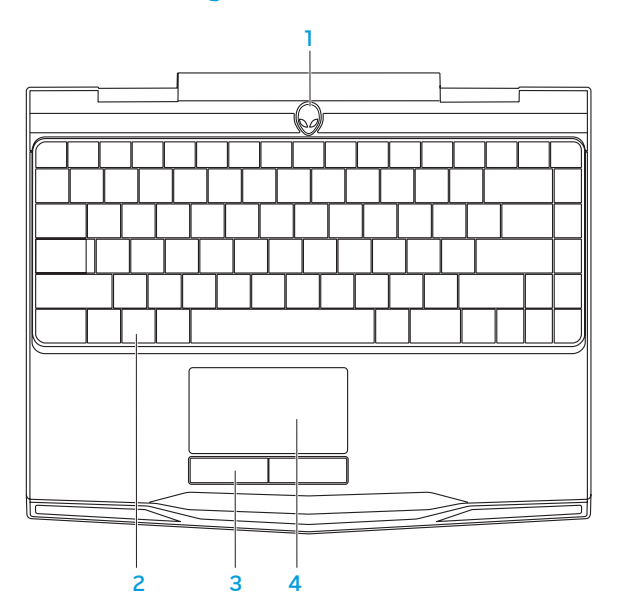

- 1 ا**لميكروفون** يقدم صوتاً عالي الجودة لمؤتمر ات الفيديو أو تسجيل الصوت<sub>.</sub>
	- 2 **الكاميرا**  الكاميرا مدمجة اللتقاط الفيديو وعقد المؤتمرات والمحادثة.
- 3 **مؤشر نشاط الكاميرا**  يشير إلى ما إذا كانت الكاميرا في وضع التشغيل أو اإليقاف.
- 4 **الشاشة** يمكن أن تختلف شاشتك على حسب اختيارك عند شراء الكمبيوتر. لمزيد من المعلومات حول الشاشات، انظر Guide Technology Dell( دليل تقنية Dell )المتاح على القرص الصلب أو على موقع .**support.dell.com/manuals**

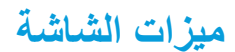

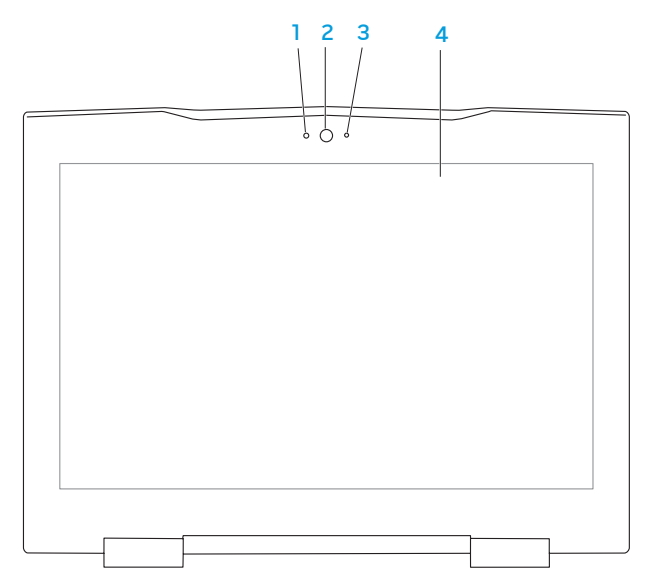

**خصائص المنظر الخلفي**

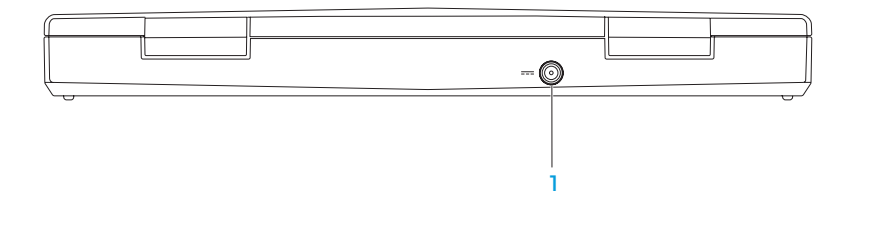

1 **موصل محول التيار المتردد** - يتصل بمحول التيار المتردد إلمداد الكمبيوتر بالطاقة ولشحن البطارية.

**خصائص المنظر األمامي**

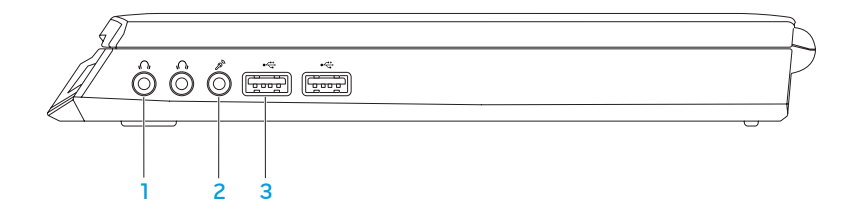

- 1 **فتحتا سماعة الرأس/إخراج الصوت )2(** تقومان بالتوصيل إلى زوج من سماعات الرأس، أو إلى مكبر صوت أو نظام صوت يعمل بطاقة خارجية.
- 2 **فتحة توصيل إدخال الصوت/ الميكروفون** تتصل بالميكروفون أو إشارة اإلدخال حيث يتم استخدامها مع برامج الصوت.
- 3 **موصالت 2.0 USB( 2 )** تقوم بتوصيل أجهزة USB مثل الماوس أو لوحة المفاتيح أو الطابعة أو المحرك الخارجي أو مشغل 3MP.

- 6 **قارئ بطاقة الوسائط 3 في 1** يوفر طريقة سهلة وسريعة لعرض ومشاركة الصور الرقمية والموسيقى وملفات الفيديو والمستندات.
- 7 **موصل A 1394 IEEE** يتم توصيله بأجهزة وسائط متعددة متسلسلة عالية السرعة مثل كاميرات الفيديو الرقمية.
	- 8 **فتحة بطاقة SIM** تتيح لك تركيب وحدة تعريف المشترك )SIM )لتصفح اإلنترنت ومطالعة البريد اإللكتروني واالتصال بشبكة خاصة افتراضية )VPN). للتمتع باإلنترنت، البد أن تكون ضمن نطاق شبكة موفر خدمة الهاتف المحمول.

4 **موصل USB بخاصية PowerShare USB** - يعمل على توصيل أجهزة USB، مثل الماوس أو لوحة المفاتيح أو الطابعة أو محرك أقراص خارجي أو مشغل 3MP. تسمح لك خاصية Powershare USB بإمكانية شحن أجهزة USB عندما يكون الكمبيوتر في وضع التشغيل/إيقاف التشغيل أو في حالة السكون.

**مالحظة:** قد ال يتم شحن أجهزة USB معينة عندما يكون الكمبيوتر في وضع إيقاف التشغيل أو في حالة السكون. في مثل هذه الحاالت، قم بتشغيل الكمبيوتر لشحن الجهاز.

**مالحظة:** يتم إغالق خاصية PowerShare USB ً تلقائيا عندما يصل المتبقي من شحن البطارية إلى .%10

5 **موصل الشبكة** - يقوم بتوصيل الكمبيوتر إلى شبكة أو جهاز ذي نطاق ترددي عريض.

- 1 **فتحة كبل األمان**  تتيح لك تركيب أحد كبالت األمان المتاحة باألسواق في الكمبيوتر. **مالحظة:** قبل قيامك بشراء كبل أمان تأكد من أنه يناسب فتحة كبل األمان في الكمبيوتر لديك.
- **موصل DisplayPort** يعمل على توصيل جهاز الكمبيوتر بالشاشات وأجهزة العرض الخارجية <sup>2</sup> بمنفذ DisplayPort.
	- 3 **فتحة توصيل HDMI** تقوم بالتوصيل إلى تلفزيون لنقل إشارات كل من الصوت الرقمي متعدد القنوات والفيديو.

**مالحظة:** لتشغيل شاشة دون سماعات مدمجة حيث تتم قراءة إشارة الفيديو فقط.

يوفر هذا الفصل المعلومات حول الكمبيوتر المحمول الجديد لكي تعتاد على المزايا المتنوعة التي يقدمها، إلى جانب ً إعداد وتشغيل الجهاز سريعا.

**خصائص المنظر األيسر**

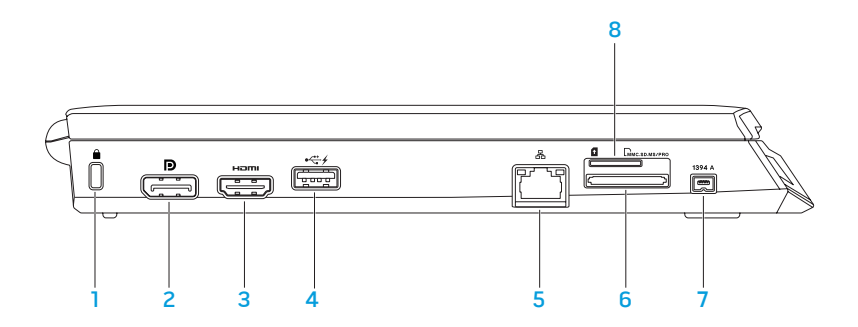

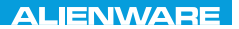

#### CHAPTER 2: GETTING TO  $Jf\Lambda T V$  $\rightarrow$   $Jf\Lambda T$  $\rightarrow$   $Jf\Lambda T$

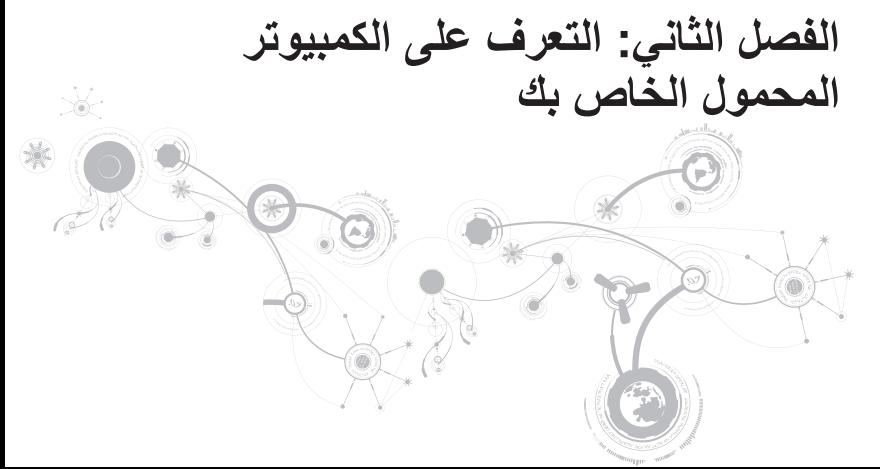

#### <span id="page-96-0"></span>**إعداد االتصال باإلنترنت**

يختلف مزودو خدمة اإلنترنت )ISP )والعروض التي يوفرونها باختالف الدولة. قم باالتصال بمزود خدمة اإلنترنت للحصول على العروض المتوفرة في بلدك.

إذا لم تتمكن من االتصال باإلنترنت بينما نجحت في االتصال في السابق، فيحتمل انقطاع اتصال خدمة مزود خدمة الإنترنت (ISP). اتصل بمزود خدمة الإنترنت للتحقّق من حالة الخدمة، أو حاول الاتصال مرة أخرى لاحقًا.

قم بتحضير المعلومات الخاصة بمزود خدمة اإلنترنت. وإذا لم يكن لديك مزود خدمة إنترنت، فيمكن لمعالج **Connect Internet the to**( االتصال باإلنترنت( الحصول على أحد مزودي الخدمة.

- .1 احفظ أية ملفات مفتوحة ثم أغلقها، واخرج من أية برامج مفتوحة.
- .2 انقر **Start**( ابدأ( ← **Panel Control**( لوحة التحكم(.
- 3. في مربع البحث، اكتب network (الشبكة) ثم انقر فوق **Network and Sharing Center** (الشبكة  **Connect** ←)بالشبكة اتصال إعداد )**Set up a connection or Network** ←)المشاركة ومركز **to Internet** (اتصال بالإنترنت).

تظهر نافذة **Internet the to Connect**( االتصال باإلنترنت(.

- **مالحظة:** إذا لم تعرف نوع االتصال المطلوب تحديده، فانقر فوق **choose me Help**( ساعدني في االختيار( أو اتصل بمزود خدمة اإلنترنت )ISP )لديك.
	- .4 اتبع اإلرشادات التي تظهر على الشاشة واستخدم معلومات اإلعداد التي قام مزود الخدمة بتوفيرها الستكمال اإلعداد.

الفضل الأول<del>:</del> اعداد الكمبيوتر المحمول الخاص بك

#### **إعداد اتصال السلكي**

- **مالحظة:** إلعداد جهاز التوجيه الالسلكي، راجع الوثائق الواردة مع جهاز التوجيه الالسلكي. قبل أن تتمكن من استخدام اتصال اإلنترنت، تحتاج إلى التوصيل بجهاز التوجيه الالسلكي.
	- إلعداد االتصال بجهاز التوجيه الالسلكي:
	- .1 تأكد من تمكين خاصية التوصيل الالسلكي في جهاز الكمبيوتر الخاص بك.
		- .2 احفظ أية ملفات مفتوحة ثم أغلقها، واخرج من أية برامج مفتوحة.
			- .3 انقر **Start**( ابدأ( ← **Panel Control**( لوحة التحكم(.
- 4. في مربع البحث، اكتب network (الشبكة) ثم انقر فوق **Network and Sharing Center (**الشبكة ومركز المشاركة(← **network a to Connect**( اتصال بالشبكة(.
	- .5 اتبع اإلرشادات التي تظهر على الشاشة إلتمام عملية اإلعداد.

# **قم بالتوصيل باإلنترنت )اختياري(**

**إعداد اتصال سلكي**

- . إذا كنت تستخدم اتصالاً هاتفياً، قم بتوصيل خط الهاتف في مودم USB خارجي اختياري وبمقبس الهاتف الحائطي قبل إعداد اتصال اإلنترنت.
- إذا كنت تستخدم اتصال DSL أو كابل أو اتصال مودم القمر الصناعي، فاتصل بمزود خدمة اإلنترنت أو مقدم خدمة الهاتف المحمول للحصول على إرشادات اإلعداد.

لاستكمال إعداد اتصال سلكي بالإنترنت، اتبع التعليمات المذكورة في "إعداد اتصال الإنترنت" في صفحة [18](#page-96-0).

## **قم بإعداد نظام Windows Microsoft**

إن جهاز الكمبيوتر سابق التهيئة بنظام التشغيل <sup>R</sup>Windows® Microsoft. إلعداد نظام التشغيل Windows ألول مرة، اتبع التعليمات التي تظهر على الشاشة. هذه الخطوات إلزامية وقد تستغرق بعض الوقت لالنتهاء منها. سوف تنتقل بك شاشة إعداد نظام Windows خالل عدة إجراءات تشمل قبول اتفاقيات الترخيص وضبط التفضيالت وإعداد اتصال اإلنترنت.

- **تنبيه: ال تقطع عملية إعداد نظام التشغيل. فقد يؤدي ذلك إلى جعل الكمبيوتر غير قابل لالستخدام وسوف تحتاج إلى إعادة تثبيت نظام التشغيل.**
- ملا**حظة:** للحصول على أفضل أداء ممكن لجهاز الكمبيوتر ، *ب*نصح بتنزيل وتثبيت أحدث نظام BIOS وبرامج<br>الزميد الله التشغيل للكمبيوتر من **com.dell.support**.
	- **مالحظة:** لمزيد من المعلومات حول نظام التشغيل والميزات، راجع الموقع .**support.dell.com/MyNewDell**
- **مالحظة:** يُوصى بأن تقوم بإنشاء نسخة احتياطية للنظام بالكامل بمجرد أن تقوم بإعداد نظام التشغيل Microsoft Windows. إلنشاء نسخة احتياطية للنظام بالكامل، راجع برنامج النسخ االحتياطي Local DataSafe Dell Backup على الصفحة [.89](#page-25-0)

**توصيل كابل الشبكة )اختياري(**

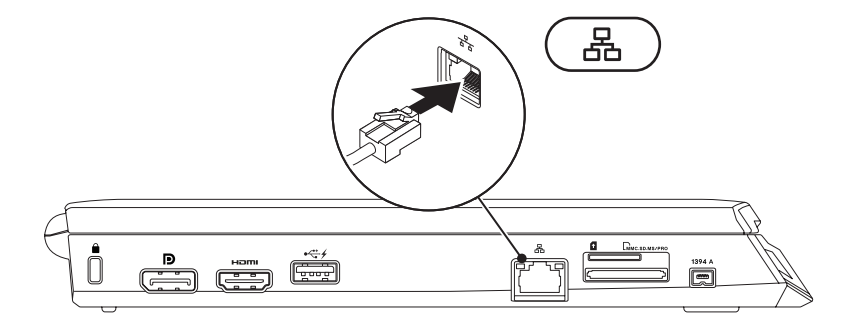

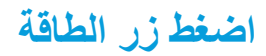

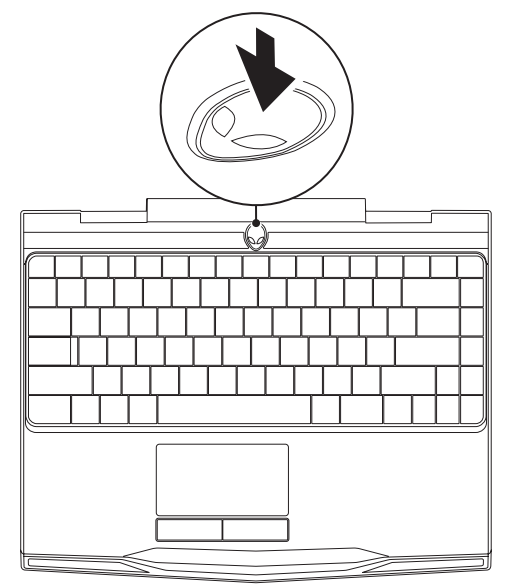

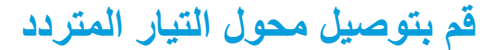

**تحذير: يعمل مهايئ التيار المتردد مع مآخذ التيار الكهربي في مختلف أنحاء العالم. إال أن موصالت الطاقة ومشتركات الكهرباء تختلف بين بلد وآخر. لذلك، فإن استخدام كابل غير متوافق أو توصيل الكابل بشكل غير سليم في مشترك الطاقة أو مأخذ التيار الكهربائي قد يؤدي إلى اندالع حريق أو تلف األجهزة.**

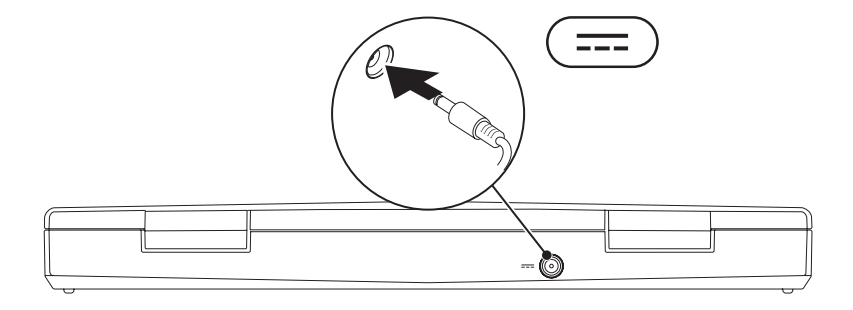

الفضل الأول<u>:</u> اعداد الكمبيويّر المحمول الخاص بك

### **وثائق المنتج والوسائط المتعددة**

تم تصميم الوثائق المضمنة مع الكمبيوتر المحمول <sup>R</sup>Alienware بحيث توفر اإلجابات للعديد من األسئلة التي قد تراودك أثناء قيامك باستكشاف إمكانيات الجهاز المحمول الجديد. قد تقوم باالطالع على الوثائق الخاصة بالمعلومات التقنية أو االستخدامات العامة كما هو مطلوب لإلجابة عن التساؤالت في المستقبل، أو لمساعدتك في العثور على اإلجابات والحلول. يتم اإلشارة إلى الوسائط المضمنة مع جهاز الكمبيوتر المحمول في بعض األقسام الواردة في الوثائق وقد تكون مطلوبة لاستكمال مهام معينة. وكما هو الحال دائمًا، يكون فريق الدعم التقنّي متاحًا لمساعدتك.

### **وضع الكمبيوتر المحمول**

**تحذير: تجنب وضع الكمبيوتر المحمول بالقرب من أو على المدفأة أو فتحة شبكة التدفئة. في حالة وضع الكمبيوتر المحمول في حجرة صغيرة، تأكد من توفير التهوية الكافية. تجنب وضع الكمبيوتر المحمول في مكان رطب أو في أي مكان يكون الكمبيوتر المحمول فيه عرضة للمطر أو المياه. احرص على عدم انسكاب السوائل من أي نوع على أو داخل الكمبيوتر المحمول.**

عند وضع جهاز الكمبيوتر المحمول، تأكد من:

- وضعه على سطح مستو وثابت.
- عدم تكدس موصلات كبل الطاقة والكبلات الأخرى بين الكمبيوتر المحمول والحائط أو أي عنصر آخر.
	- عدم وجود ما يعوق تدفق الهواء في الجزء األمامي أو الخلفي أو السفلي للكمبيوتر المحمول.
- وجود متسع من المكان للكمبيوتر المحمول بحيث يسهل الوصول إلى محر كات الأقر اص الضوئية ومحر كات التخز ين الخار جية الأخر ي.

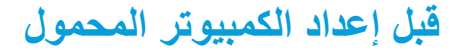

**إننا نهنئك على شراء جهاز x11M® Alienware!**

قم بقراءة كافة تعليمات السالمة واإلعداد قبل توصيل الكمبيوتر المحمول الجديد. ابدأ بفتح الصندوق بحرص مع إخراج جميع المكونات التي تم شحنها إليك.

قبل إعداد الكمبيوتر المحمول المحمول أو المكونات، راجع الفاتورة المدرجة للتحقق من وجود كل العناصر المطلوبة واحرص على فحص كل العناصر بحثًا عن أي تلف ظاهرٌ قد يكون وقع أثناء الشحن. قم بإبلاغ خدمة العملاء عن أية مكونات مفقودة أو عناصر تالفة في خالل 5 أيام من استالم الشحنة. في حالة اإلبالغ عن أية عناصر مفقودة أو تالفة بعد مرور الخمسة أيام الأولى من استلام الشحنة فلن يتم النظر فيها. من ضمن العناصر الشائعة التي يجب التحقق منها:

- الكمبيوتر المحمول ومهايئ التيار المتردد )AC )متصل بكبل الطاقة
- مفتاح قرص CD Microsoft الموجود في الجانب السفلي من الكمبيوتر المحمول
	- الشاشة متصلة بكبل الطاقة وكبل الفيديو )في حالة طلبه(
		- لوحة المفاتيح (في حالة طلبها)
			- الماوس )في حالة طلبه(
	- سماعات خارجية ومكبرات صوت للوسائط المتعددة )في حالة طلبها(
		- أدوات التحكم في عصا اللعب )في حالة طلبها(

ً قد تحتاج أيضا إلى مفك صغير مسطح الرأس و/أو مفك Phillips لتوصيل الكبالت الطرفية بالكمبيوتر المحمول.

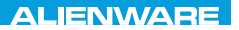

### CHAPTER 1: SETTING UP YOUR LAPTOP

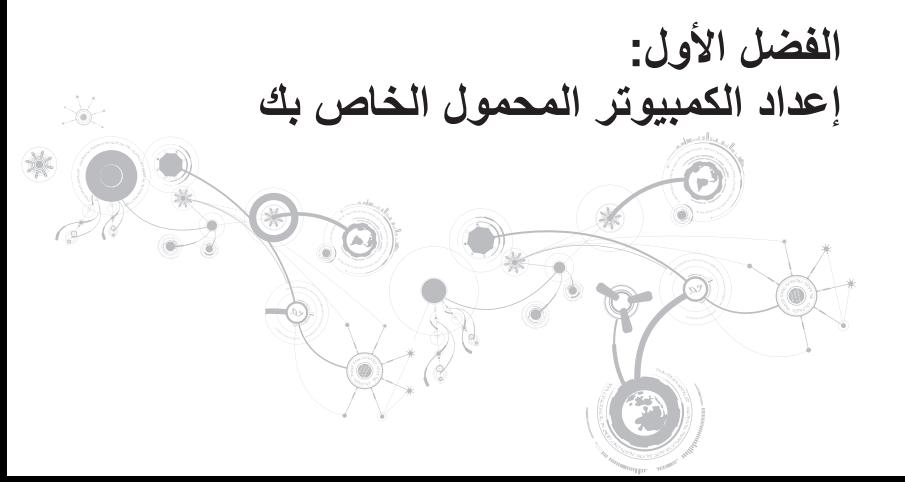

عزيزي عميل Alienware،

أهال بك في عائلة Alienware. يسعدنا انضمامك إلى العدد المتزايد من مستخدمي أجهزة الكمبيوتر الذكية ذات األداء المرتفع.

إن التقنيين التابعين لشركة Alienware والذين قاموا بتصنيع الكمبيوتر الخاص بك قد حرصوا على توفير أجهزة الكمبيوتر عالية األداء بحيث تعمل على المستوى األمثل مع تشغيلها بأفضل اإلمكانيات. إننا نعمل على تصنيع األجهزة بحيث يكون لها غرض واحد فقط ال يتغير: أال وهو تصنيعها بحيث تكون ملكك. ولن يطمئن التقنييون إلى أن يقوموا بتصنيع الجهاز الجديد بحيث يلبي أو يتخطى مجاالت احتياجاتنا!

لقد قمنا باختبار الجهاز الخاص بك بشكل شامل للتأكد من أنك ستستمتع بأعلى مستويات األداء. باإلضافة إلى فترة قياسية للنسخ، فقد تم تقييم النظام الخاص بك باستخدام أدوات حقيقية مثل أدوات اختبار التشغيل التركيبية.

إننا ندعوك إلى مشاركة تجربتك في استخدام الجديد عالي األداء معنا، فال تتردد في إما في إرسال بريد إلكتروني لنا أو االتصال بشركة Alienware إذا راودتك أية تساؤالت أو شكوك. سيقوم فريق العمل بأكمله بمشاركة التقنيات الجديدة التي ستقدمها كما أننا نأمل في استمتاعك باستخدام الجديد كما استمتعت شركة Alienware بتصنيعه لك. مع وافر التقدير واالحترام، فريق عمل Alienware

مع وافر االحترام والتقدير،

فريق عمل Alienware
## **المحتويات**

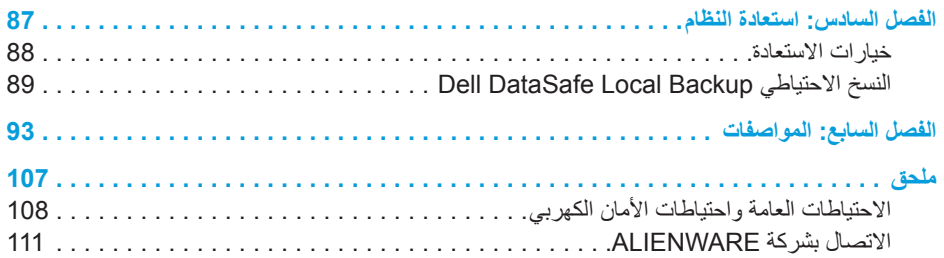

## **المحتويات**

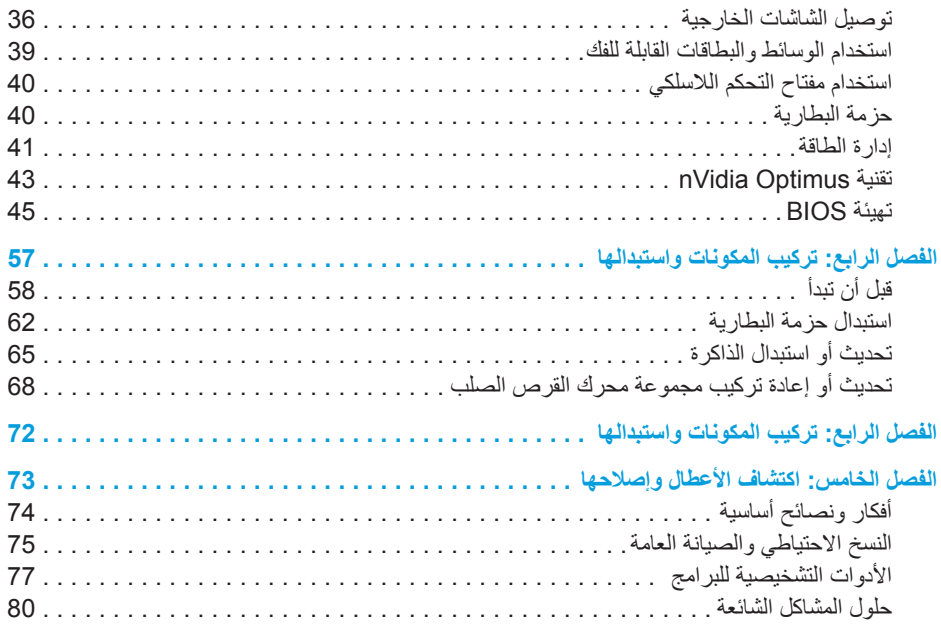

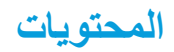

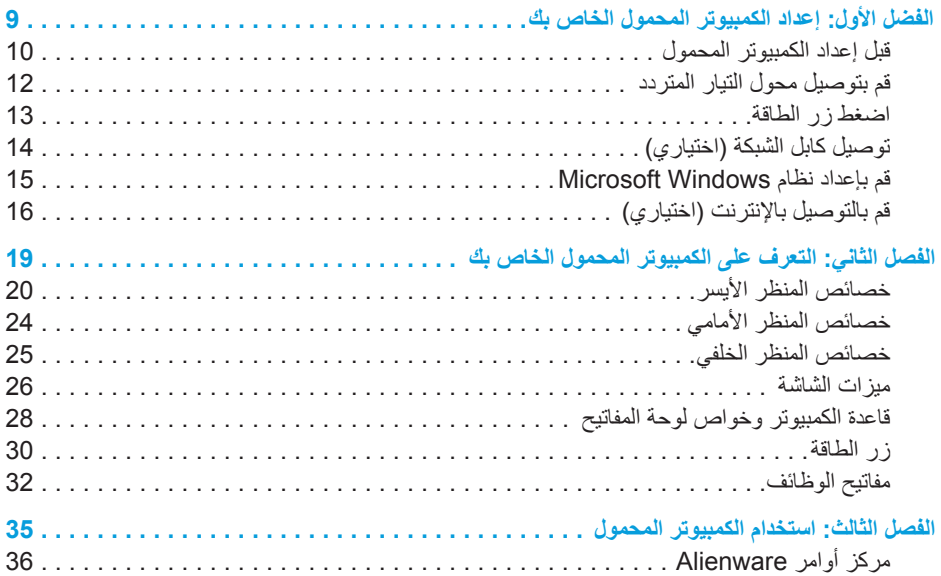

## **المالحظات والتنبيهات والتحذيرات**

- **مالحظة:** تبين المالحظة المعلومات الهامة التي تساعدك على تحقيق استفادة أفضل من الكمبيوتر. J.
- **تنبيه: يشير التنبيه إلى احتمال حدوث تلف في األجهزة أو فقدان البيانات، كما يخبرك بكيفية تفادي المشكلة.**  $\land$ 
	- **تحذير: يشير التحذير إلى احتمال وقوع تلف في الممتلكات أو إصابة بدنية أو الوفاة.**   $\wedge$

**المحتويات الواردة في هذه الوثيقة عرضة للتغيير دون إشعار.** 

**Inc Dell 2010© . كافة الحقوق محفوظة.**

يحظر تماماً نسخ هذه المواد بأي شكل من الأشكال دون الحصول على إذن كتابي مسبق من شركة Dell Inc.

العالمات التجارية الواردة في هذا الدليل: Alienware وAlienFX وشعار AlienHead تمثل عالمات تجارية أو عالمات تجارية مسجلة لشركة Corporation Alienware، كما تمثل Dell عالمة تجارية لشركة .Inc Dell، وتمثل Microsoft وWindows إما علامات تجارية أو علامات تجارية مسجلة لشركة Microsoft Corporation في الولايات المتحدة و/أو البلدان الأخرى، وتمثل Intel وSpeedStep عالمتان تجاريتان مسجلتان كما تمثل Core عالمة تجارية لشركة Corporation Intel في الواليات المتحدة والبلدان الأخرى، وتمثل Bluetooth علامة تجارية مسجلة مملوكة لشركة Bluetooth SIG. Inc، وتمثّل Absolute علامة تجارية مسجلة .Absolute Software Corporation لشركة

قد يتم في هذا الدليل أيضاً استخدام علامات تجارية وعلامات تجارية مسجلة أخرى للإشارة إما إلى هيئات لها حق في هذه العلامات أو الأسماء الخاصة بمنتجاتها. تنفي شركة .Inc Dell أي سعي من جانبها المتالك عالمات تجارية أو أسماء تجارية بخالف تلك الخاصة بها.

**P06T002/P06T001 :التنظيمي النوع P06T :التنظيمي الطراز**

**رقم الجزء 90VWW مراجعة 00A أبريل 2010**

## **دليل x11M® A**L**IENWARE لألجهزة المحمولة**

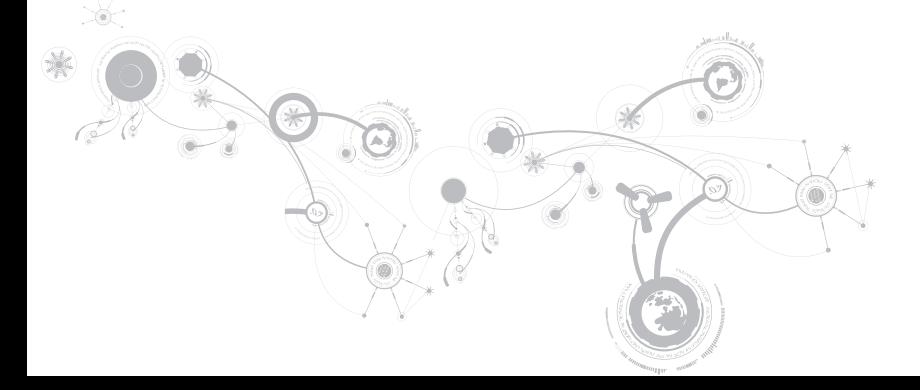